# kidsnote a kakao company

## 근태관리 서비스 사용 가이드 ver 202103

교직원의 출근/퇴근을 편리하게 관리하세요! 교직원마다 근무스케줄을 지정하고, 전자출결 기기에서 태깅한 출/퇴근정보를출근부에서확인할수있습니다!

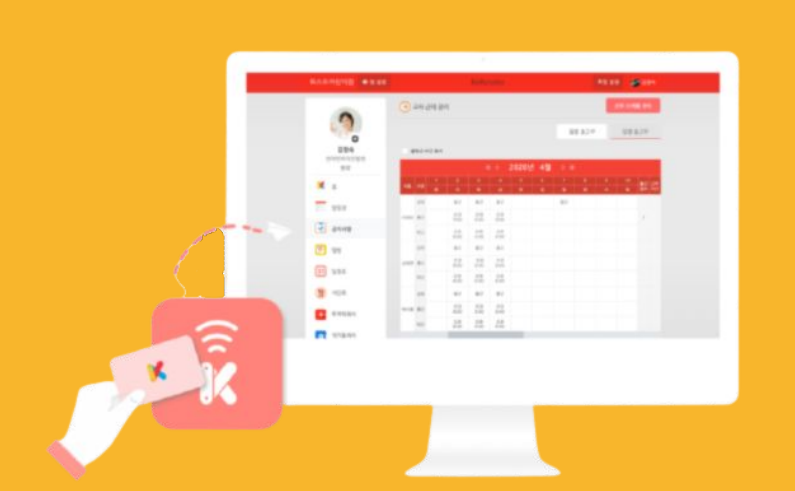

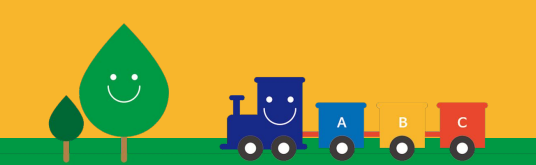

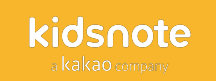

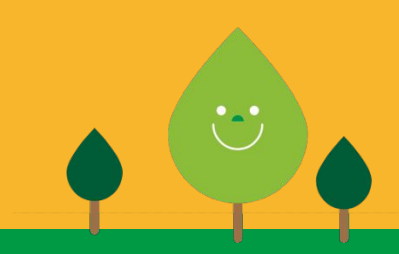

 $2 - 7$ 

 $\bullet \bullet \bullet \bullet$ 

....

# 차례보기

### 교사 근태 관리 서비스란?

교사 근태 관리 서비스란?

서비스 사용 순서

Copyright 2021. Kids Note. All rights reserved.

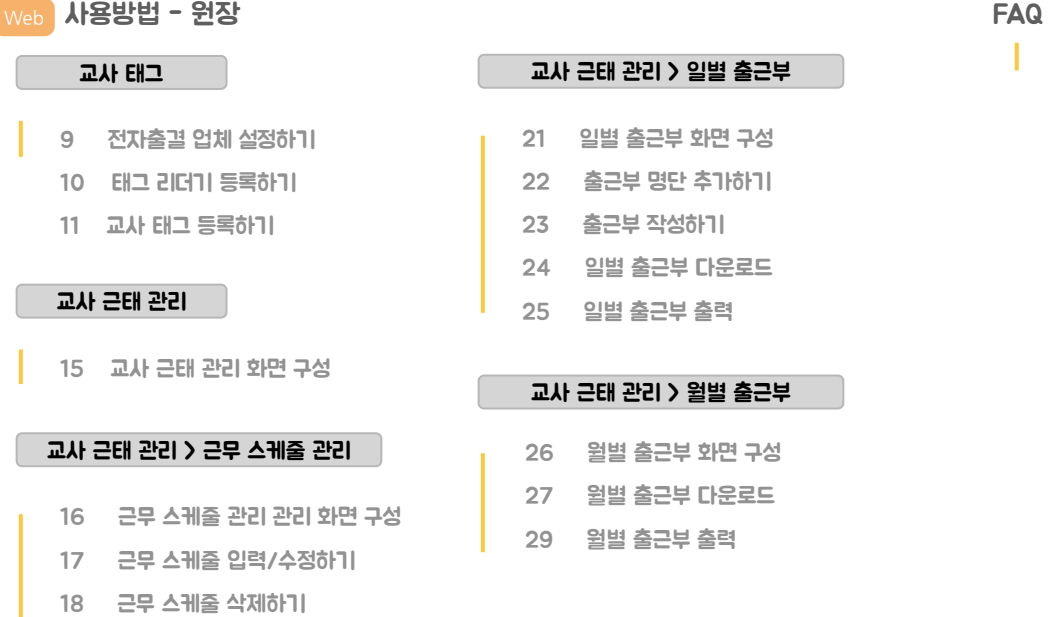

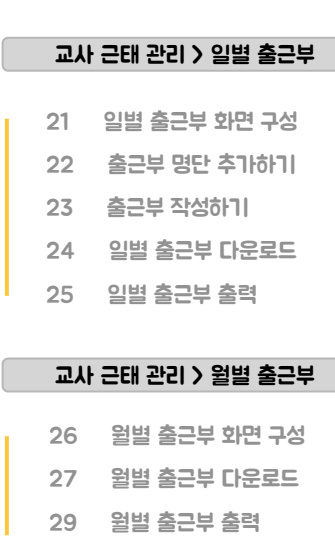

교사 근태 관리 서비스 FAQ

## 보다 효율적인 보육 환경을 위해 키즈노트가 업무지원시스템에 앞장섭니다!

## 번거로운 교직원 출/퇴근 관리를 쓰고 계신 전자출결 기기와 태그 연계로 지금 바로 편리하게!

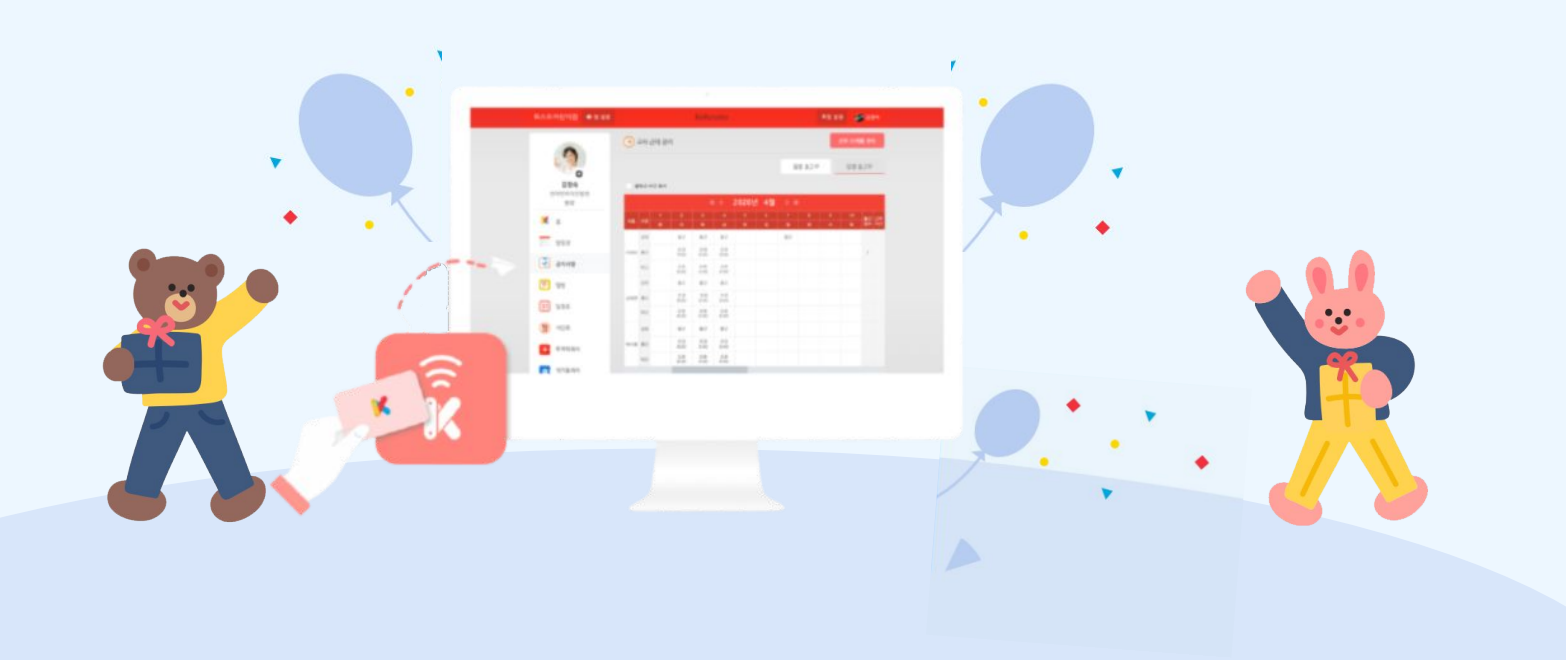

근태 정보 관리 서비스

교사 근태 관리 서비스 사용 및 운영 가이드

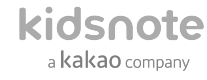

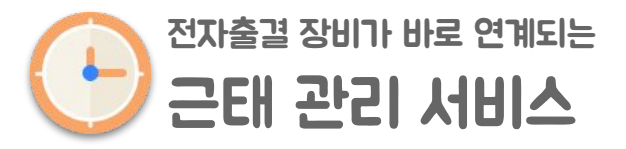

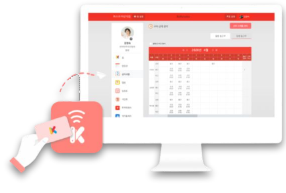

### 교직원 출/퇴근도 이젠 키즈노트에서 관리하세요!

원아들의 출석부 뿐만 아니라 교직원의 출근부도 한번에 관리할 수 있습니다.

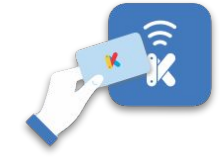

### 출/퇴근 태그로 출/퇴근 관리를 손 쉽게!

교직원 출/퇴근 시에 태그를 찍어 출/퇴근 시간을 간편하게 기록할 수 있습니다. \*태그 사용 시 전자출결 업체 계약을 해주셔야 합니다.

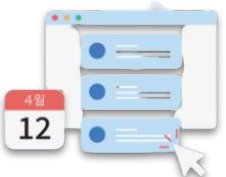

### 미리 다음달 교직원 스케줄을 등록해 보세요!

교직원 스케줄을 미리 등록해 놓으면 편리하게 출근부를 작성하실 수 있습니다.

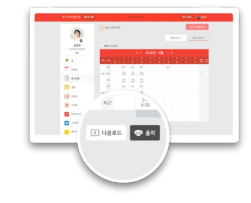

### 근무부 출력/다운로드를 바로 할 수 있습니다.

근무부 화면에서 바로 근태 상황이 표시된 근무부를 출력 또는 다운로드를 하실 수 있습니다.

보다 효율적인 보육 환경을 위해! **먼저 앞서나가는 우리 원을 만들어보세요.**

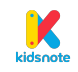

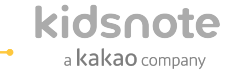

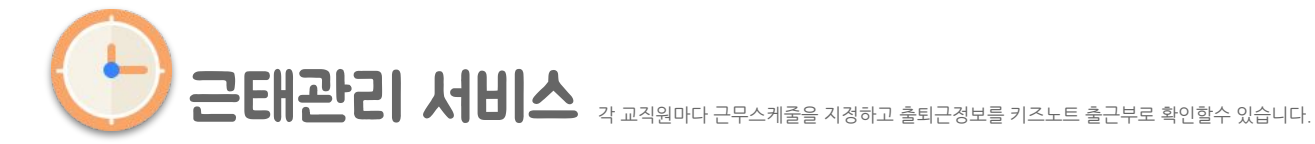

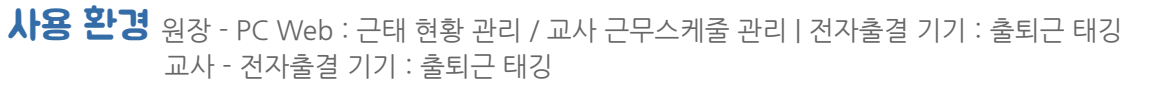

교사근태로 출력/다운로드할 수 있는 서류 근태관리 관련 서류를 바로 출력할 수 있습니다.

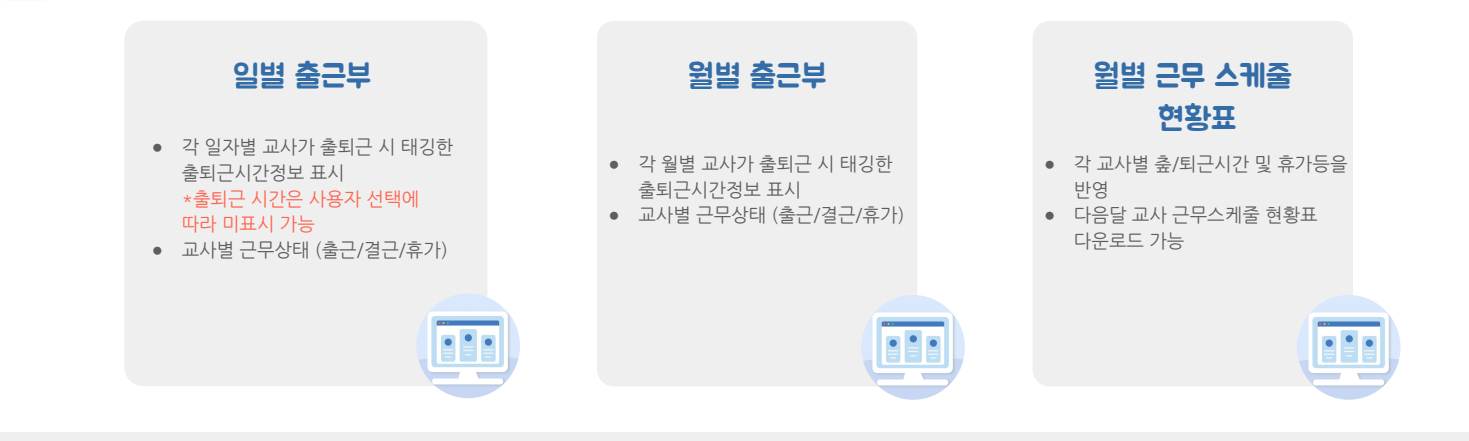

5

● 키즈노트 근태 현황에서 이용하고 싶은 서류 또는 기능을 고객센터(1644-6734 / 카톡: @키즈노트)로 알려주세요.

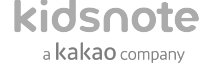

## 서비스 사용 순서

- STEP1 교사 출퇴근 태그를 사용하는 원의 경우 태그를 먼저 등록합니다.
- STEP2 교사 스케줄 관리에서 미리 이번 달과 다음 달의 각 교직원들의 근무 스케줄을 작성합니다. 필요 시 전체 근무 스케줄 현황을 다운로드하실 수 있습니다.
- STEP3 교사들이 출퇴근 시 전자출결 리더기에 출퇴근 태그를 찍습니다. 만약 출퇴근 시 태깅을 하지 못했거나 출퇴근 태그를 사용하지 않는 원에서는 출근부에 실제 출퇴근한 기록을 수기로 작성할 수도 있습니다.
- STEP4 출근부에서 교사들의 출퇴근 기록을 확인할 수 있습니다. 또한 일별 출근부와 월별 출근부를 인쇄하거나 엑셀 파일로 다운로드할 수 있습니다.

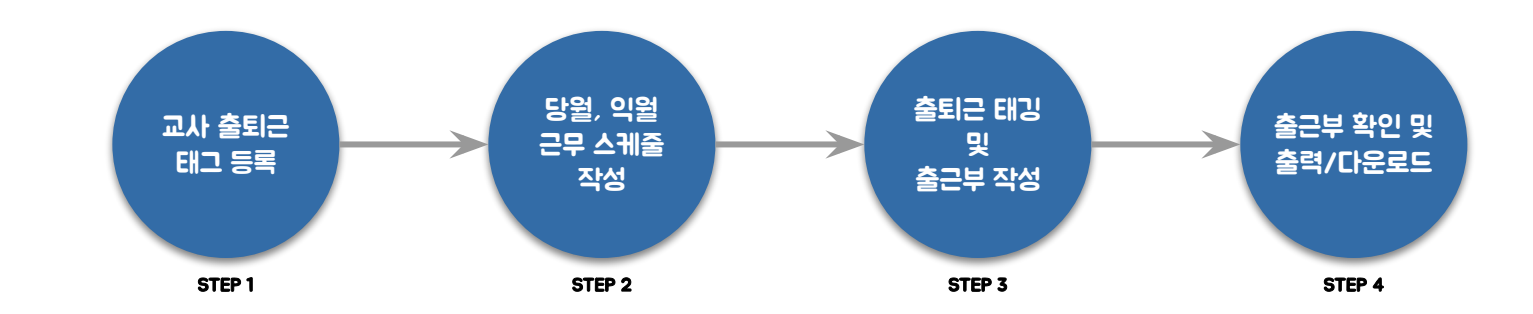

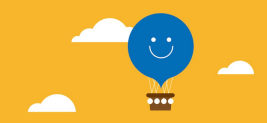

# PC Web [

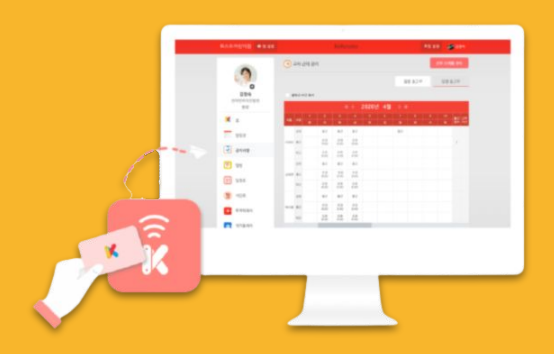

]

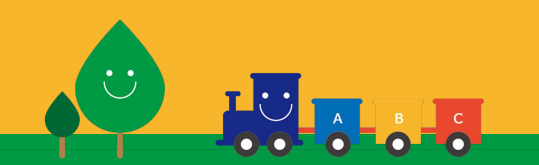

kidsnote a kakao company

## 교사 출퇴근 태그를 사용하는 원이라면 태그 등록을 먼저 진행해 주세요!

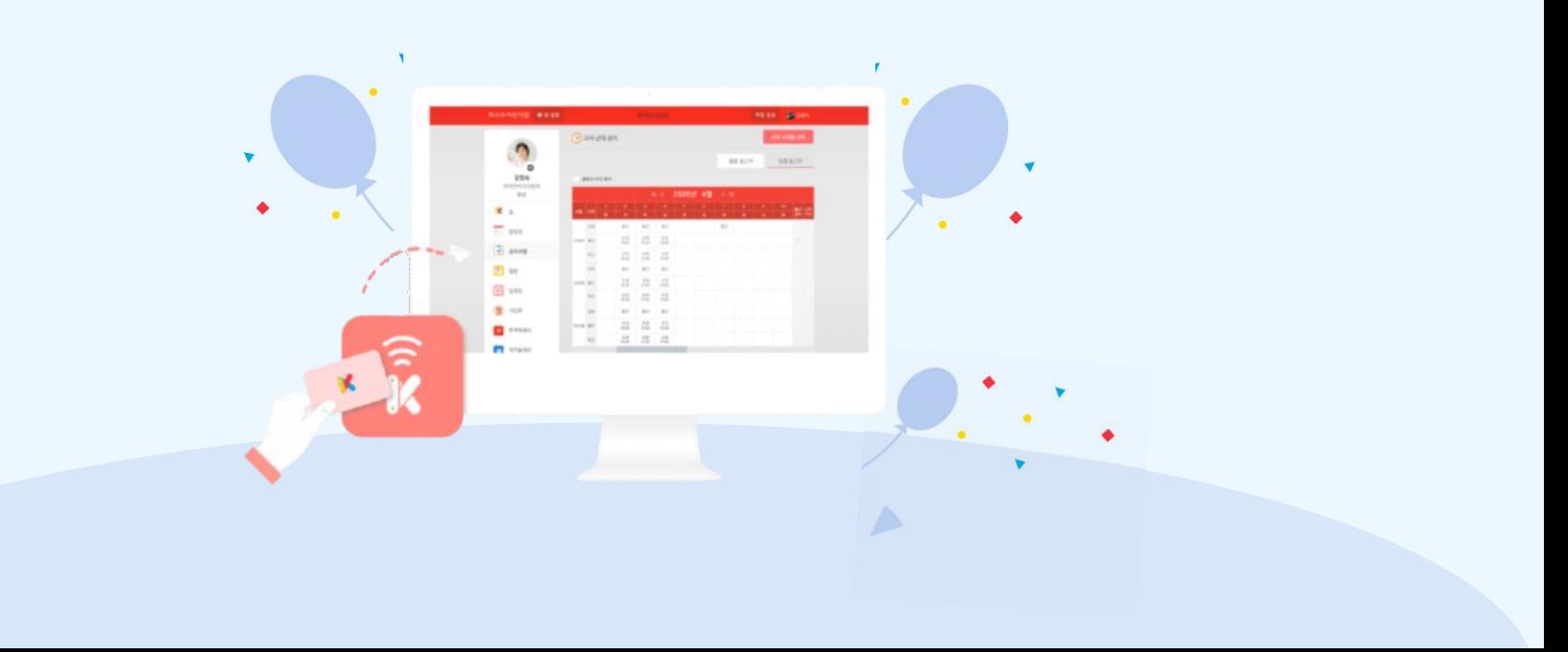

kidsnote a kakao company

**전자출결 업체 설정하기 ♀ 처음키즈노트전자출결을 사용하신다면 전자출결 업체 설정 후 태그 등록을 진행하실 수 있습니다.<br>● 전자출결 업체 설정하기 ♀ 전자출결 업체 설정은 '원 설정 > 등하원 전자출결 설정 > 업체 설정' 메뉴에서 진행하실 수 있습니다.** 

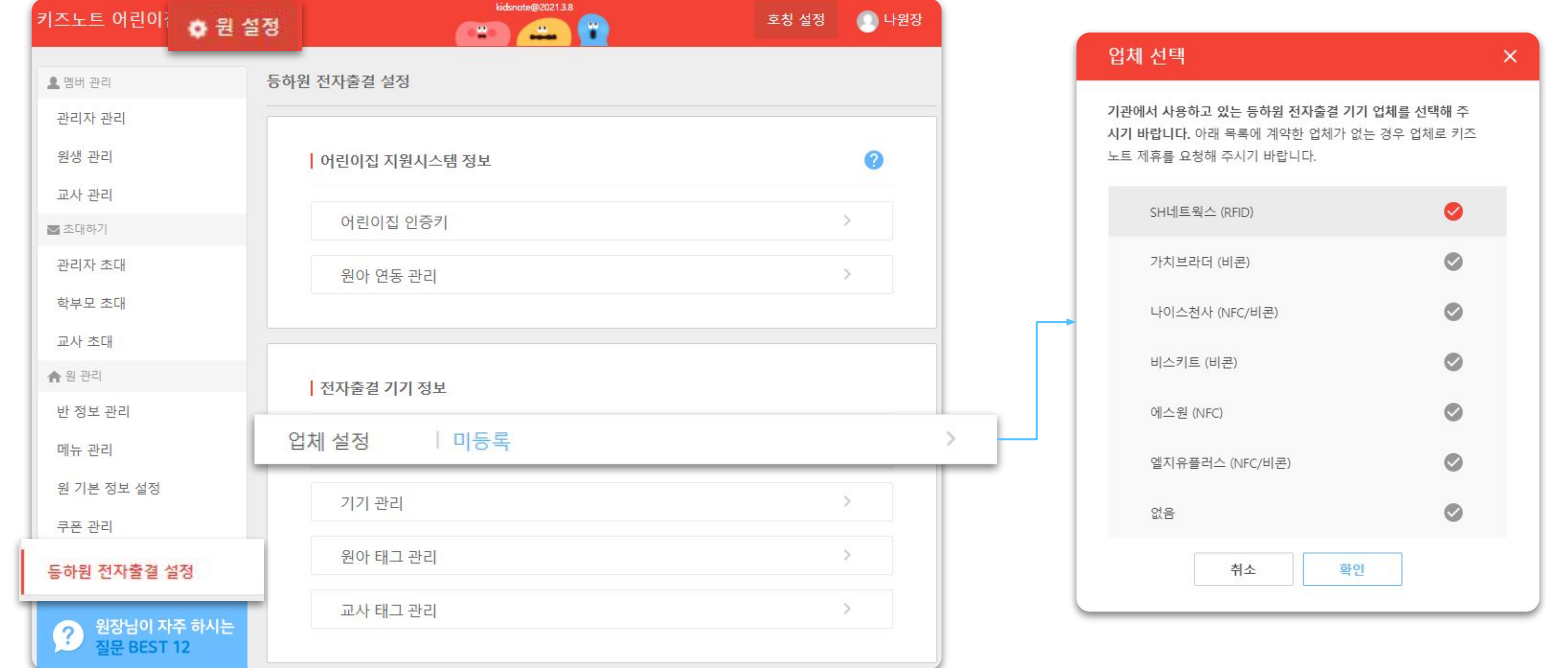

9

● 교사 출퇴근 태그 기능을 전자출결 업체 계약을 한 후 사용할 수 있습니다. 교사 태그 계약 대해서는 각 업체 고객센터로 문의 주시기 바랍니다.

○ 키즈콜(SH네트웍스):1661-1190 | 가치브라더(아이알피):02-546-7946 | 에스원:1588-3112

### kidsnote a kakao company

### $\lambda$  용 방법 - 원장 PC Web

 $\text{CH}$ 그 리더기 등록하기 • 업체설정후 태그리더기를 등록해 주세요.

● 태그 리더기 등록은 '원 설정 > 등하원 전자출결 설정 > 기기 관리' 메뉴에서 진행하실 수 있습니다.

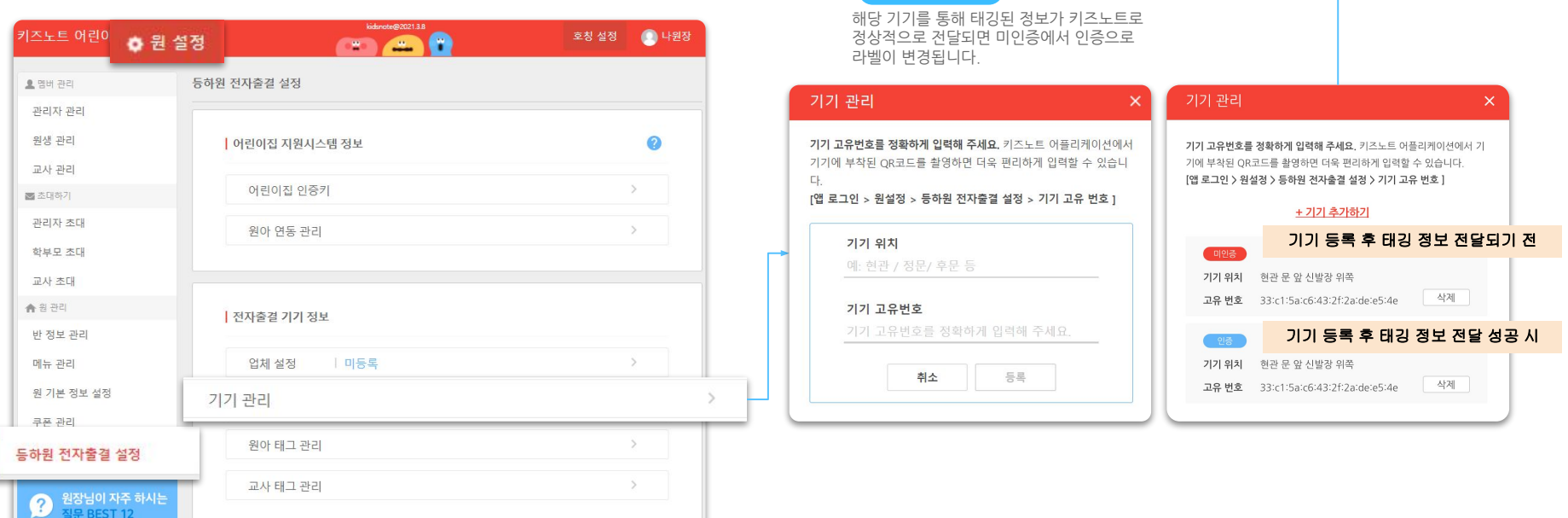

10

● 교사 출퇴근 태그 기능을 전자출결 업체 계약을 한 후 사용할 수 있습니다. 교사 태그 계약 대해서는 각 업체 고객센터로 문의 주시기 바랍니다.

○ 키즈콜(SH네트웍스):1661-1190 | 가치브라더(아이알피):02-546-7946 | 에스원:1588-3112

4

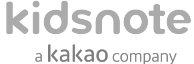

<mark>교사 태그 등록하기</mark> 교사태그를 등록한 후 교사 출퇴근 태그를 찍을 수 있습니다.<br>● 교사 태그 관리'에서 진행할 수 교사태그 등록은 **'원 설정 > 등하원 전자출결 설정 > 전자출결 기기 정보 >교사 태그** 관리'에서 진행할 수 있습니다.

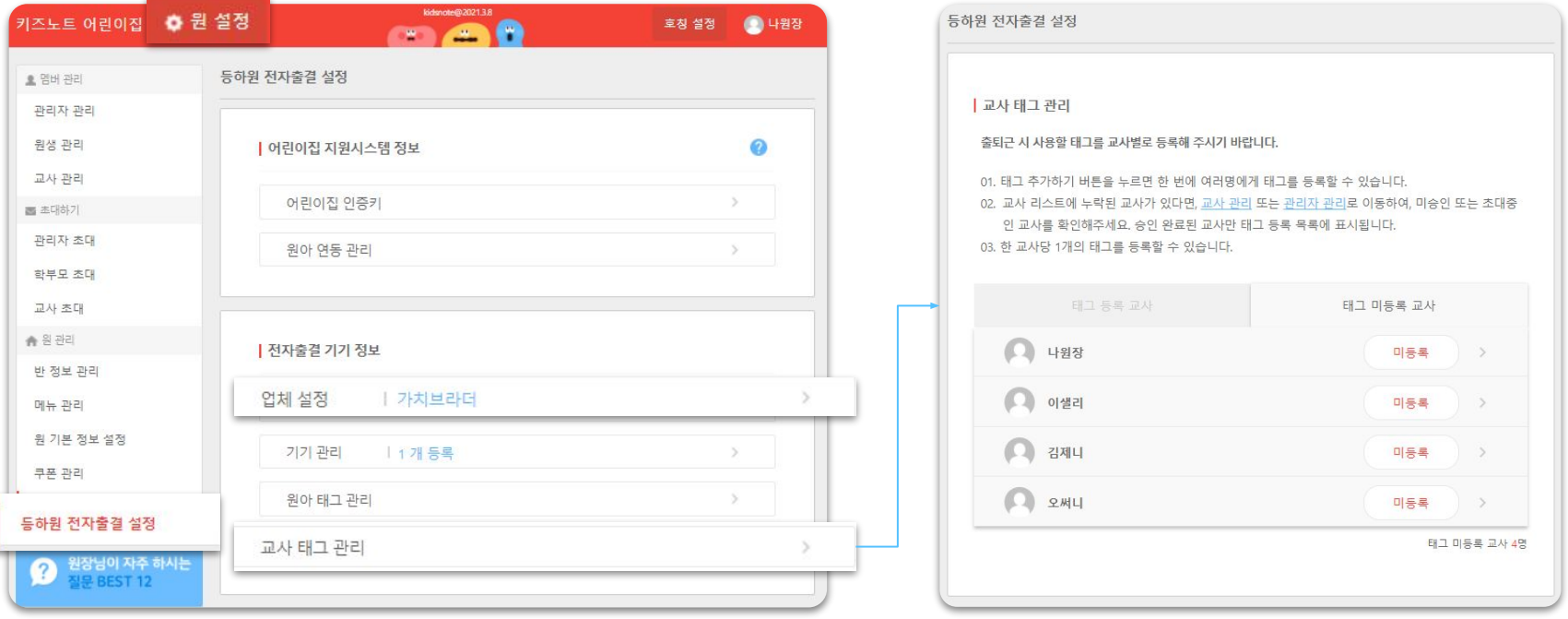

11

○ 키즈콜(SH네트웍스):1661-1190 | 가치브라더(아이알피):02-546-7946 | 에스원:1588-3112

 $\Box$  김제니

 $2ML$ 

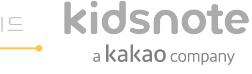

가지고 계시는 교사 태그의 태그번호를정확하게 입력하시고'저장'버튼을 클릭하면 태그가 등록됩니다.

태그번호등록

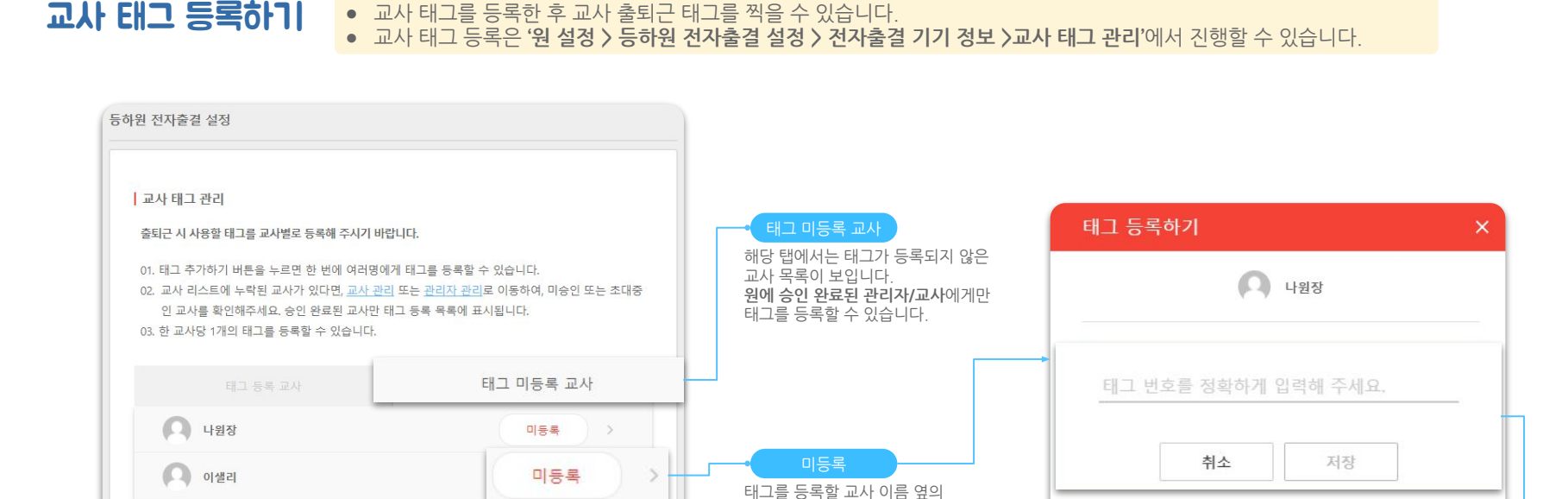

● **교사 출퇴근 태그 기능을 전자출결 업체 계약을 한 후 사용**할 수 있습니다. 교사 태그 계약 대해서는 각 업체 고객센터로 문의 주시기 바랍니다.

**○ 키즈콜(SH네트웍스):1661-1190|가치브라더(아이알피):02-546-7946|에스원:1588-3112**

미등록

미등록

 $\rightarrow$ 

 $\rightarrow$ 태그 미등록 교사 4명

12

'미등록'버튼을클릭하면 태그등록팝업이뜹니다.

### 교사 태그 등록하기 • 교사태그를 등록한 후교사 출퇴근 태그를 찍을 수 있습니다. ● 교사 태그 등록은 '원 설정 > 등하원 전자출결 설정 > 전자출결 기기 정보 >교사 태그 관리'에서 진행할 수 있습니다.

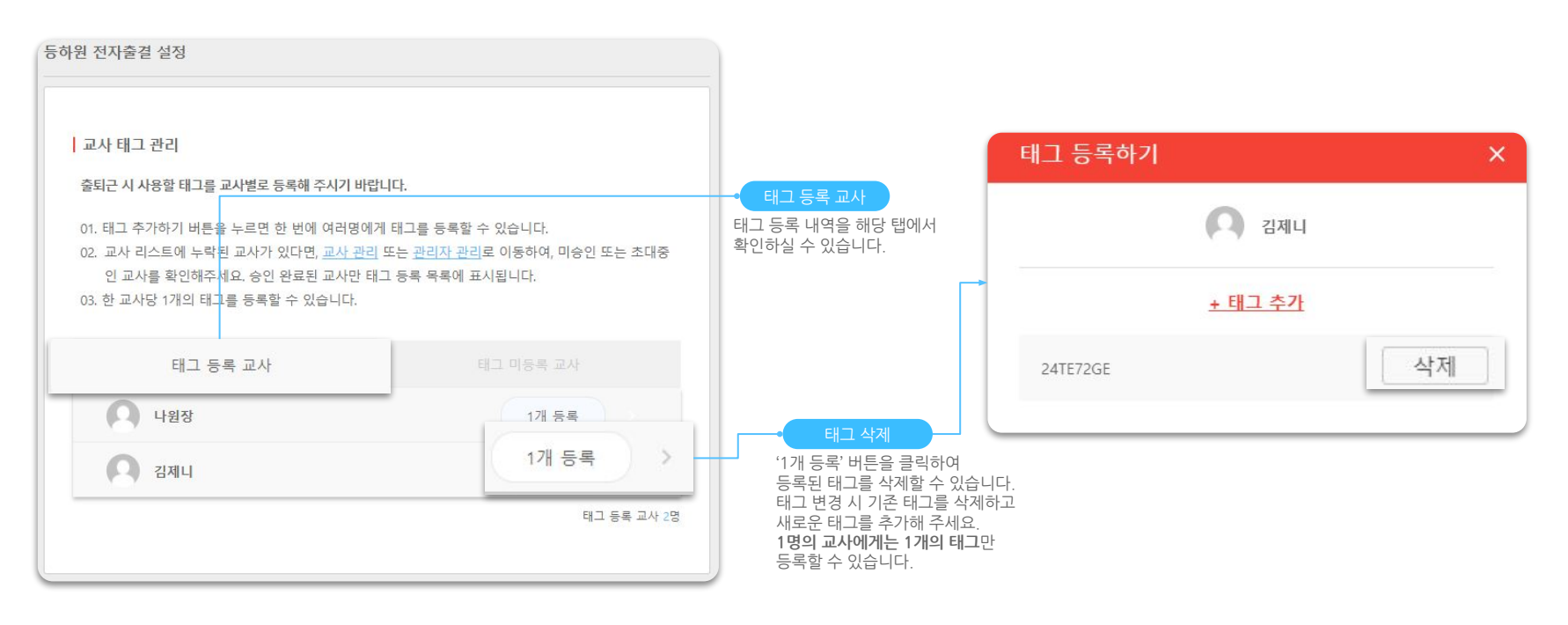

Æ

● **교사 출퇴근 태그 기능을 전자출결 업체 계약을 한 후 사용**할 수 있습니다. 교사 태그 계약 대해서는 각 업체 고객센터로 문의 주시기 바랍니다.

○ 키즈콜(SH네트웍스): 1661-1190 | 가치브라더(아이알피): 02-546-7946 | 에스<del>원</del>: 1588-3112

## 교사 태그를 등록 완료했다면 교사 근태 관리 메뉴로 들어가 볼까요?

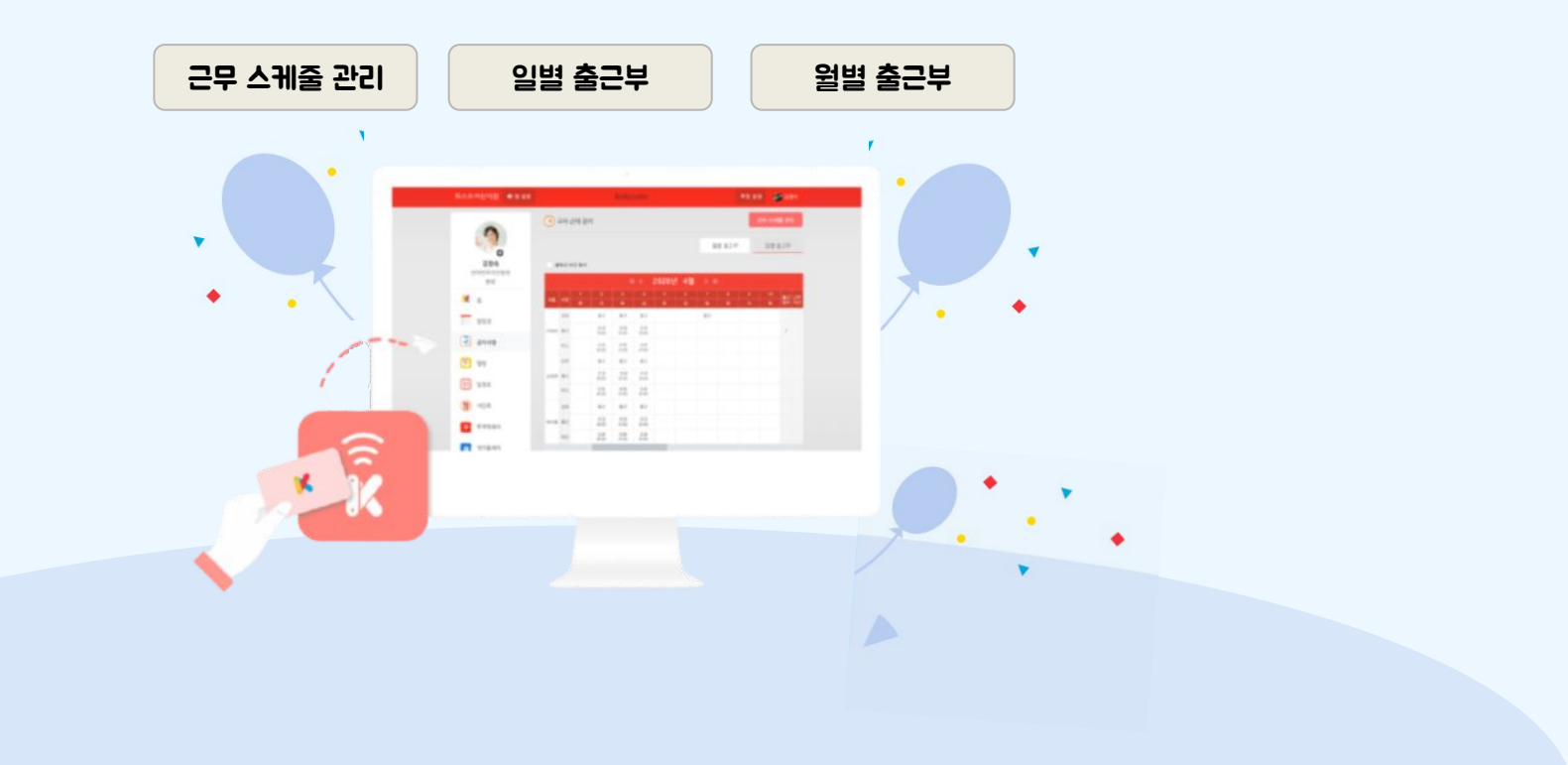

kidsnote a kakao company

교사 근태 관리 화면구성 ● '교사근태관리'에서는교사들의근무스케줄을미리작성하고실제출퇴근한기록을관리및출력,다운로드가능합니다.

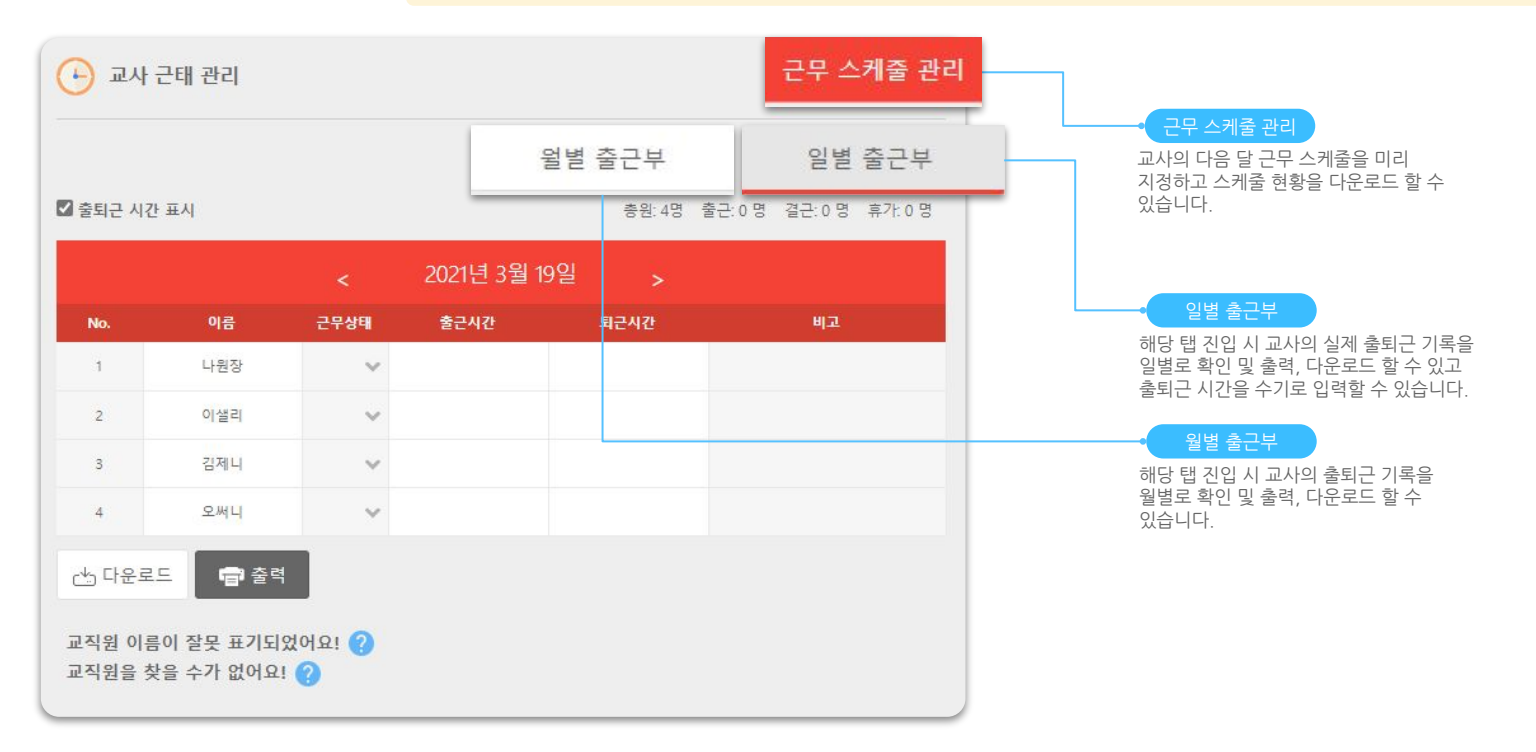

● 근무 스케줄은 근태 관리의 편의를 위해 교사들의 예상 출퇴근 시간을 지정해 두는 기능으로, 실제 출퇴근한 시간은 근무 스케줄이 아닌 출근부에서 관리해주셔야 합니다. **A** ● 근무 스케줄 관리 및 출근부 화면에서 노출되는 교사(교직원)의 이름은 본인이 계정에서 설정한 이름이 반영 됩니다.

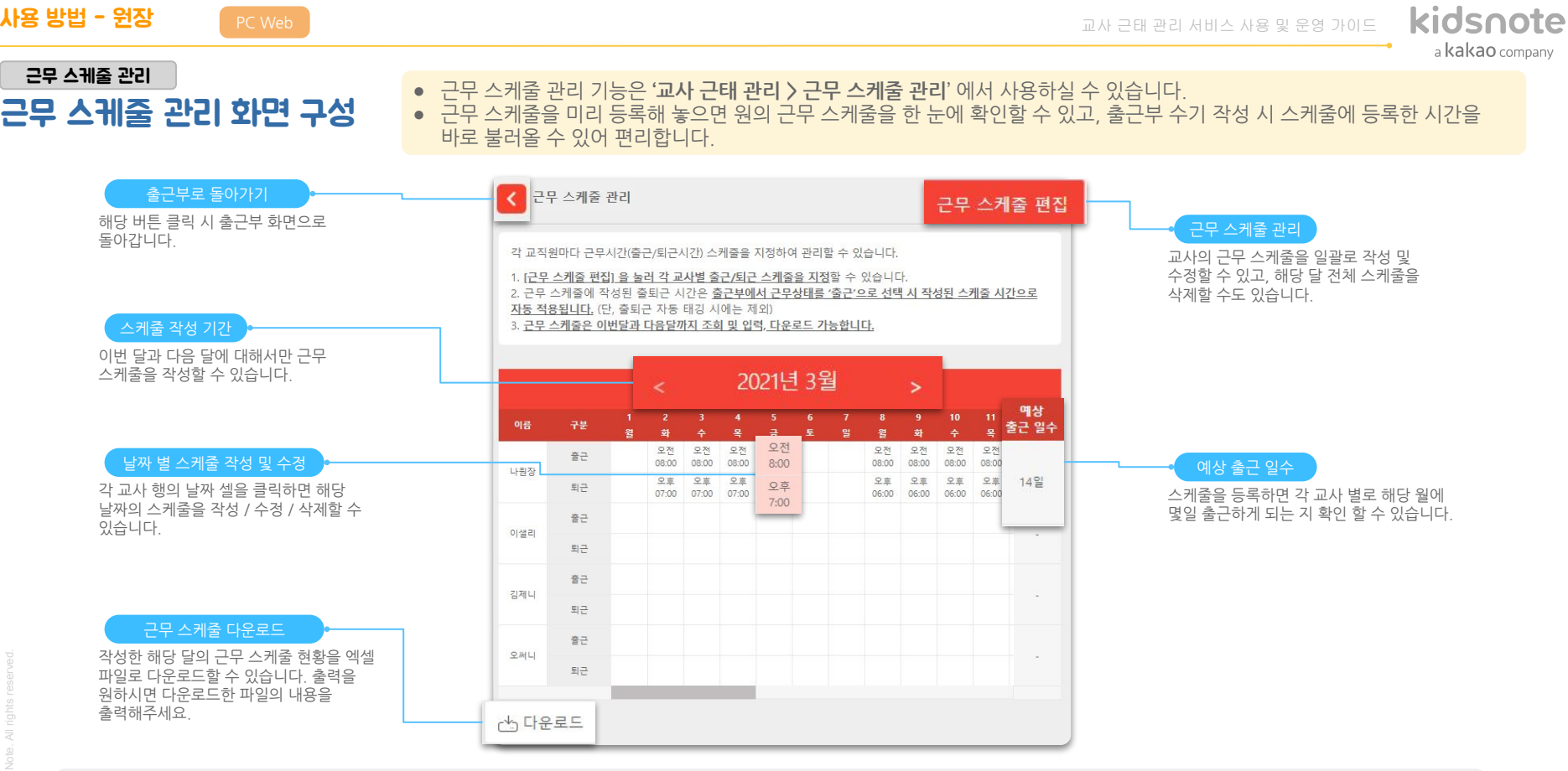

● 근무 스케줄은 근태 관리의 편의를 위해 교사들의 예상 출퇴근 시간을 지정해 두는 기능으로, 실제 출퇴근한 시간은 근무 스케줄이 아닌 출근부에서 관리해주셔야 합니다.  $\mathbf{A}$ 

사용 방법 - 원장 PCWeb 기

kidsnote a kakao company

# 근무 스케줄 관리

### 근무 스케줄 입력/수정하기 ● 근무스케줄은'근무스케줄편집>근무스케줄입력'을통해교사를선택하고기간을지정하여일괄로입력/수정 가능하고, 근무 스케줄 표에서 특정 날짜를 선택해 하루씩 입력/수정 할 수도 있습니다.

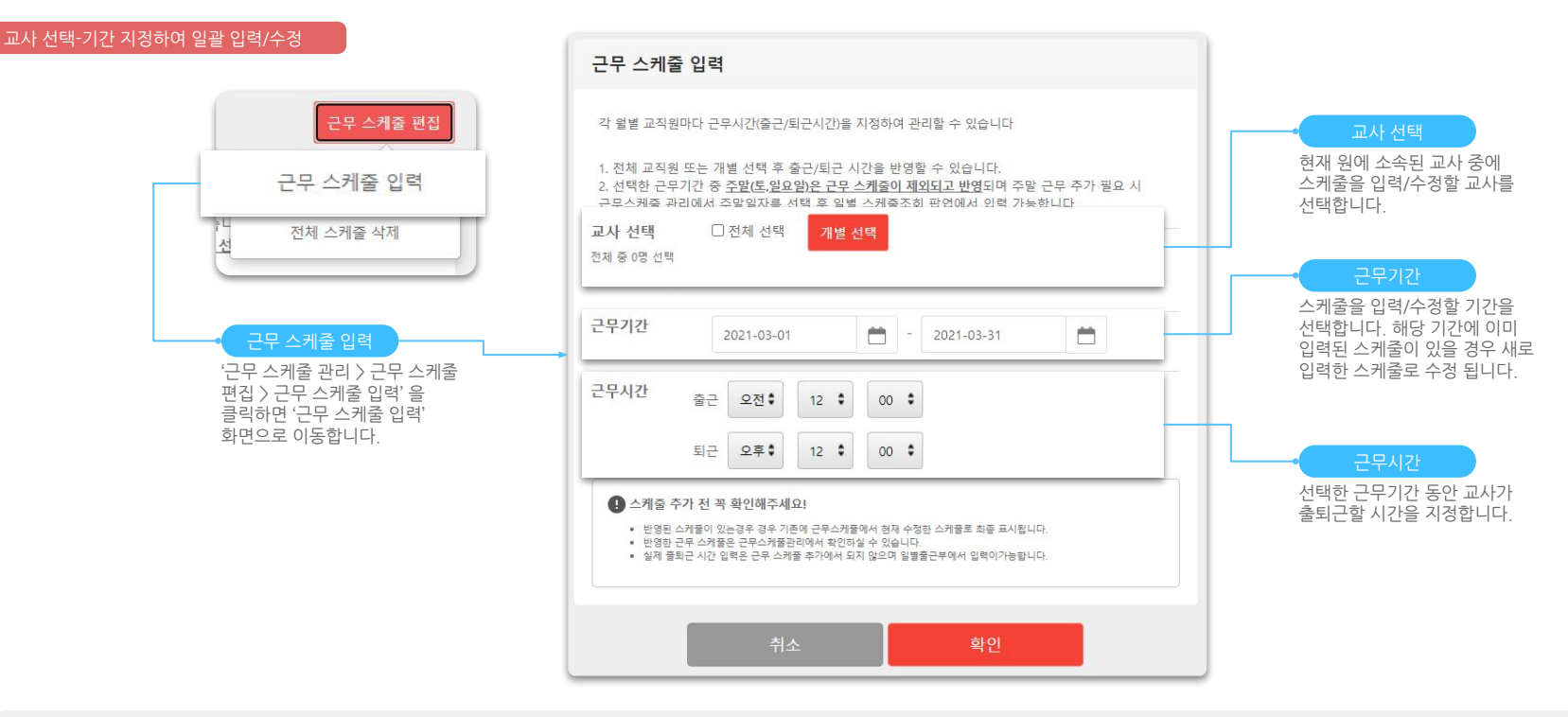

● 근무 스케줄은 근태 관리의 편의를 위해 교사들의 예상 출퇴근 시간을 지정해 두는 기능으로, 실제 출퇴근한 시간은 근무 스케줄이 아닌 출근부에서 관리해주셔야 합니다. 4

17

### kidsnote a kakao company

### 근무 스케줄 관리

근무 스케줄 입력/수정하기 ● 근무스케줄은'근무스케줄편집>근무스케줄입력'을통해교사를선택하고기간을지정하여일괄로입력/수정 가능하고,근무스케줄표에서특정날짜를선택해하루씩입력/수정할수도있습니다.

### 근무 스케줄 표에서 하루 씩 입력/수정

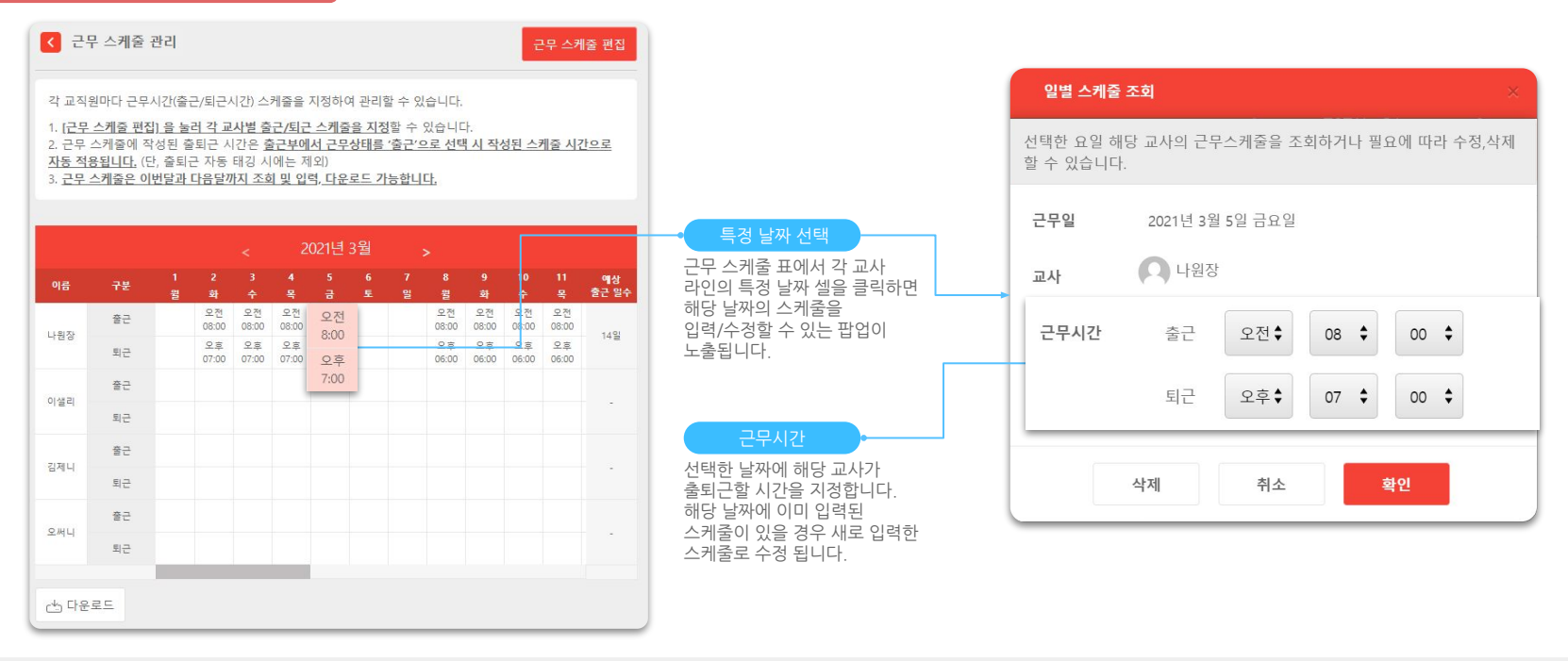

● 근무 스케줄은 근태 관리의 편의를 위해 교사들의 예상 출퇴근 시간을 지정해 두는 기능으로, 실제 출퇴근한 시간은 근무 스케줄이 아닌 출근부에서 관리해주셔야 합니다.

18

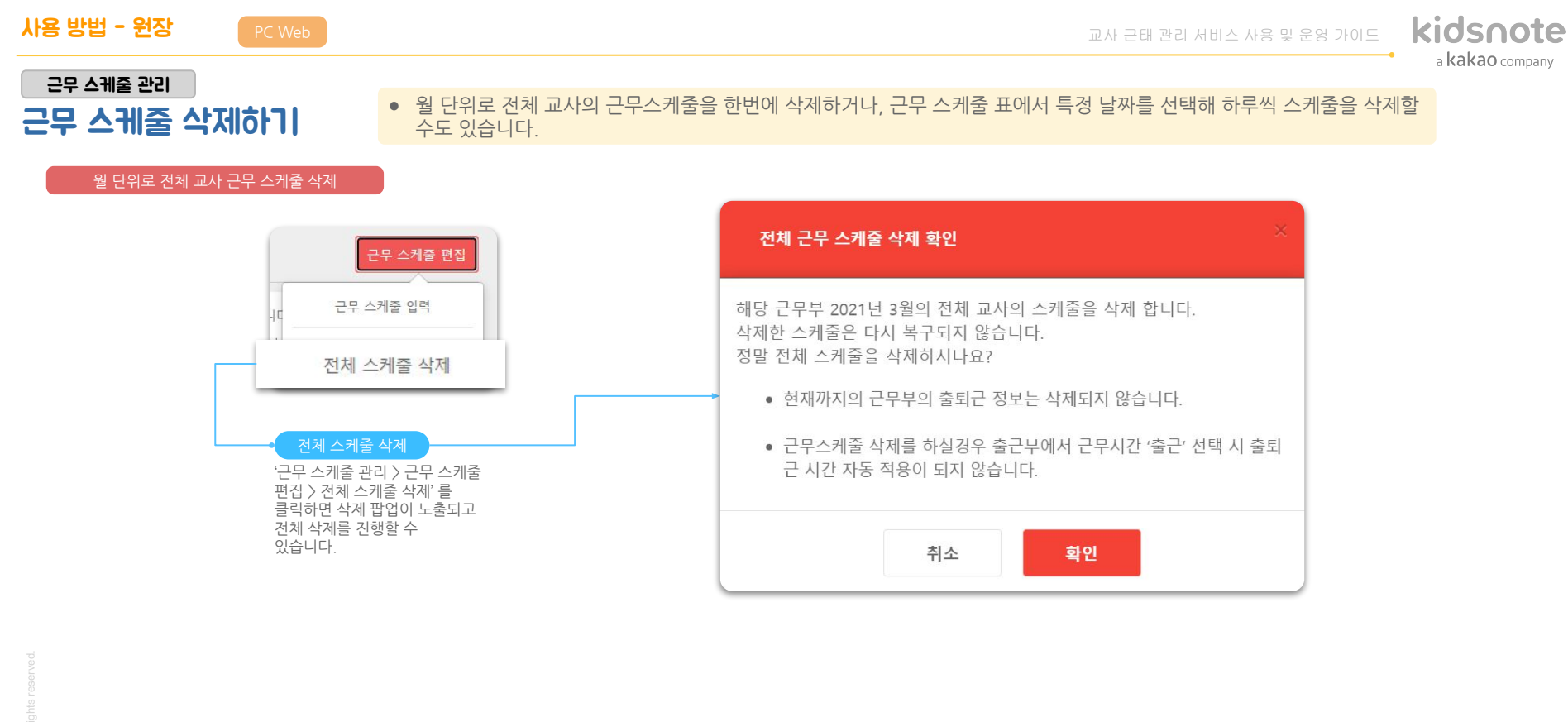

19

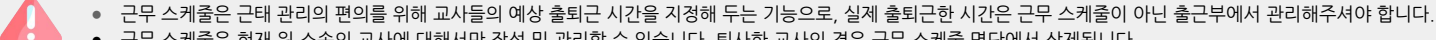

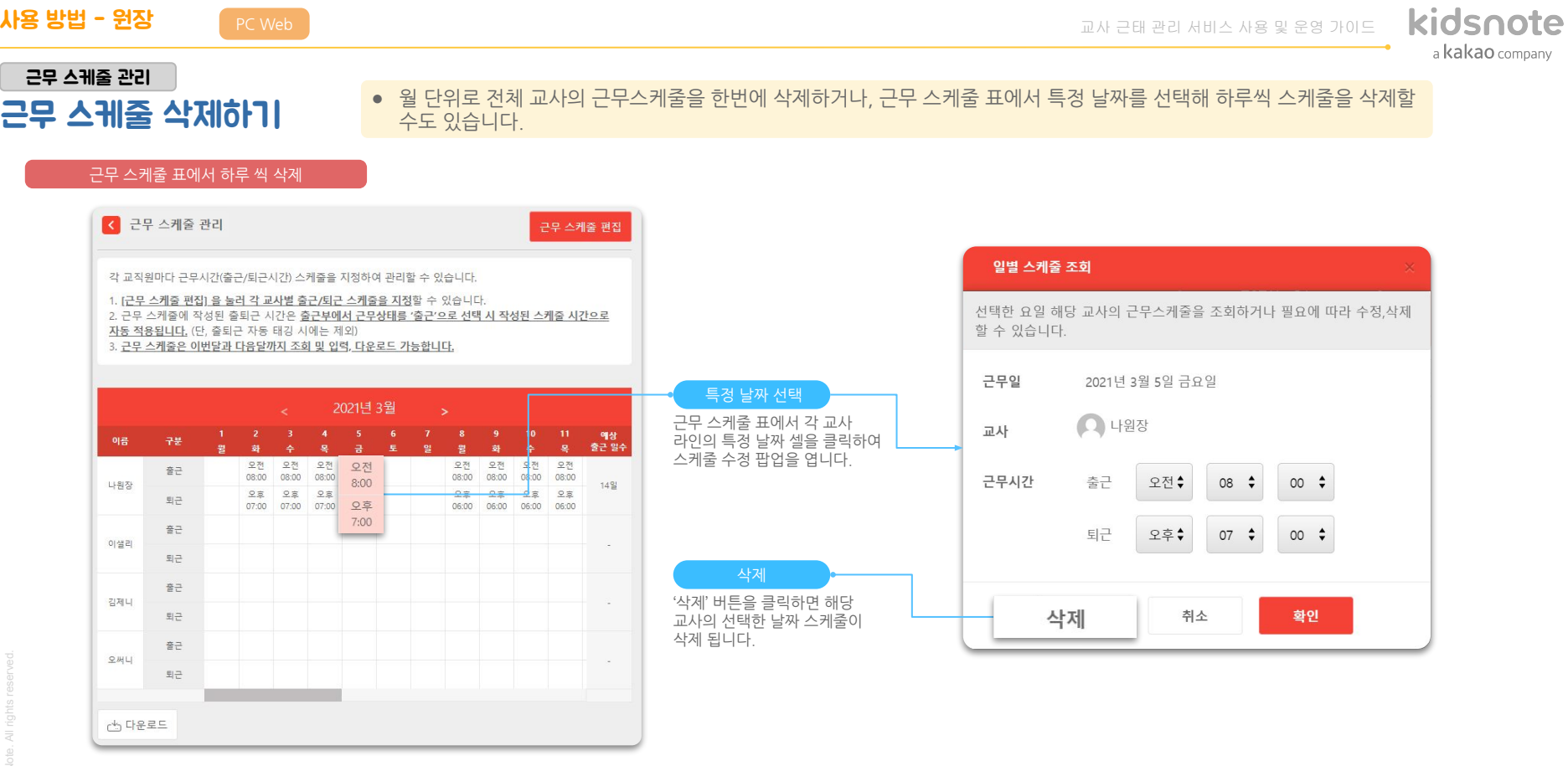

 $\mathbf{A}$ ● 근무 스케줄은 근태 관리의 편의를 위해 교사들의 예상 출퇴근 시간을 지정해 두는 기능으로, 실제 출퇴근한 시간은 근무 스케줄이 아닌 출근부에서 관리해주셔야 합니다.

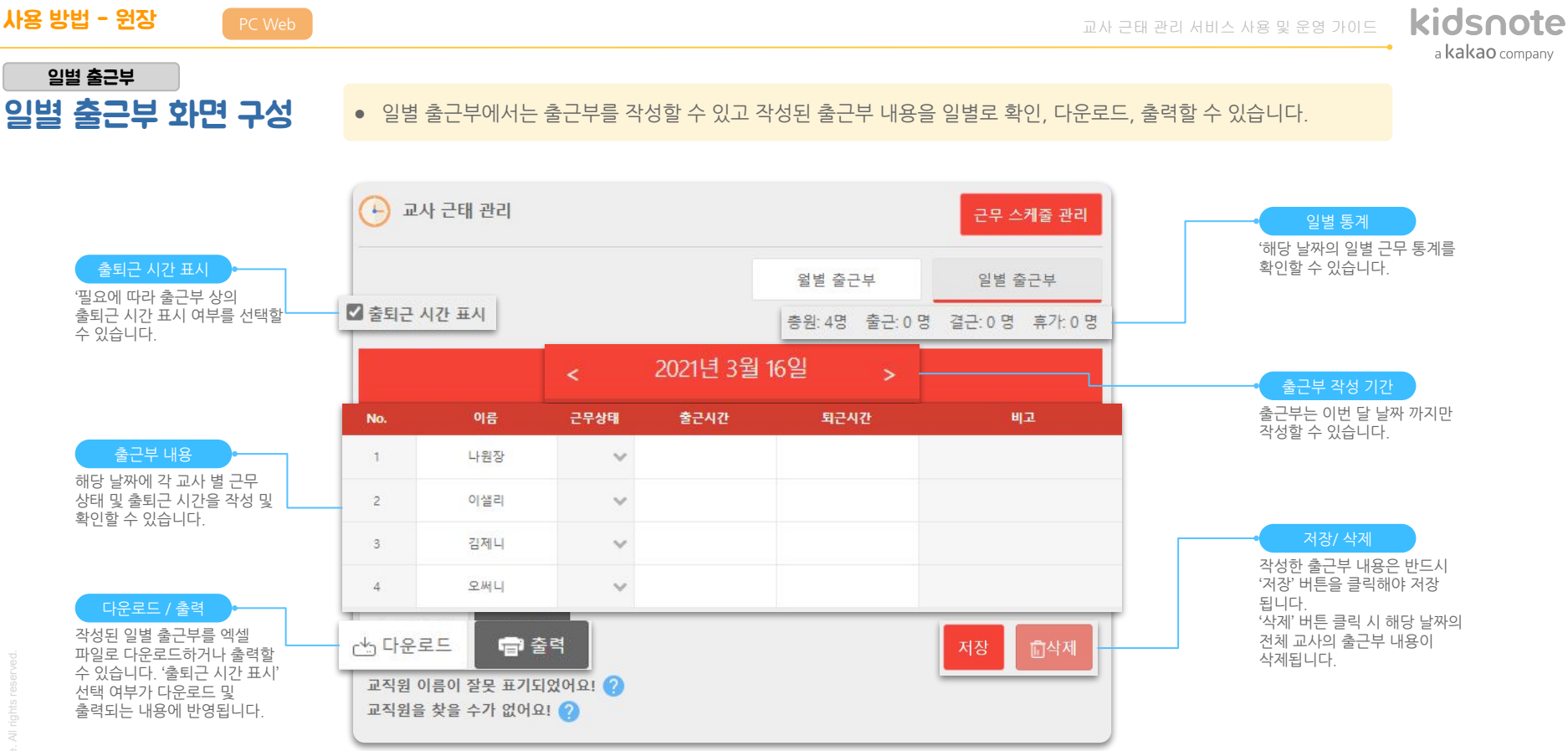

- 키즈노트를 '원장' 혹은 '교사' 역할로 가입하고 원 소속으로 승인된 경우에만 출근부를 생성할 수 있습니다.  $\blacktriangle$ 
	- 노출되는 교사(교직원)의 이름은 본인이 계정에서 설정한 이름이 반영 됩니다.
- 

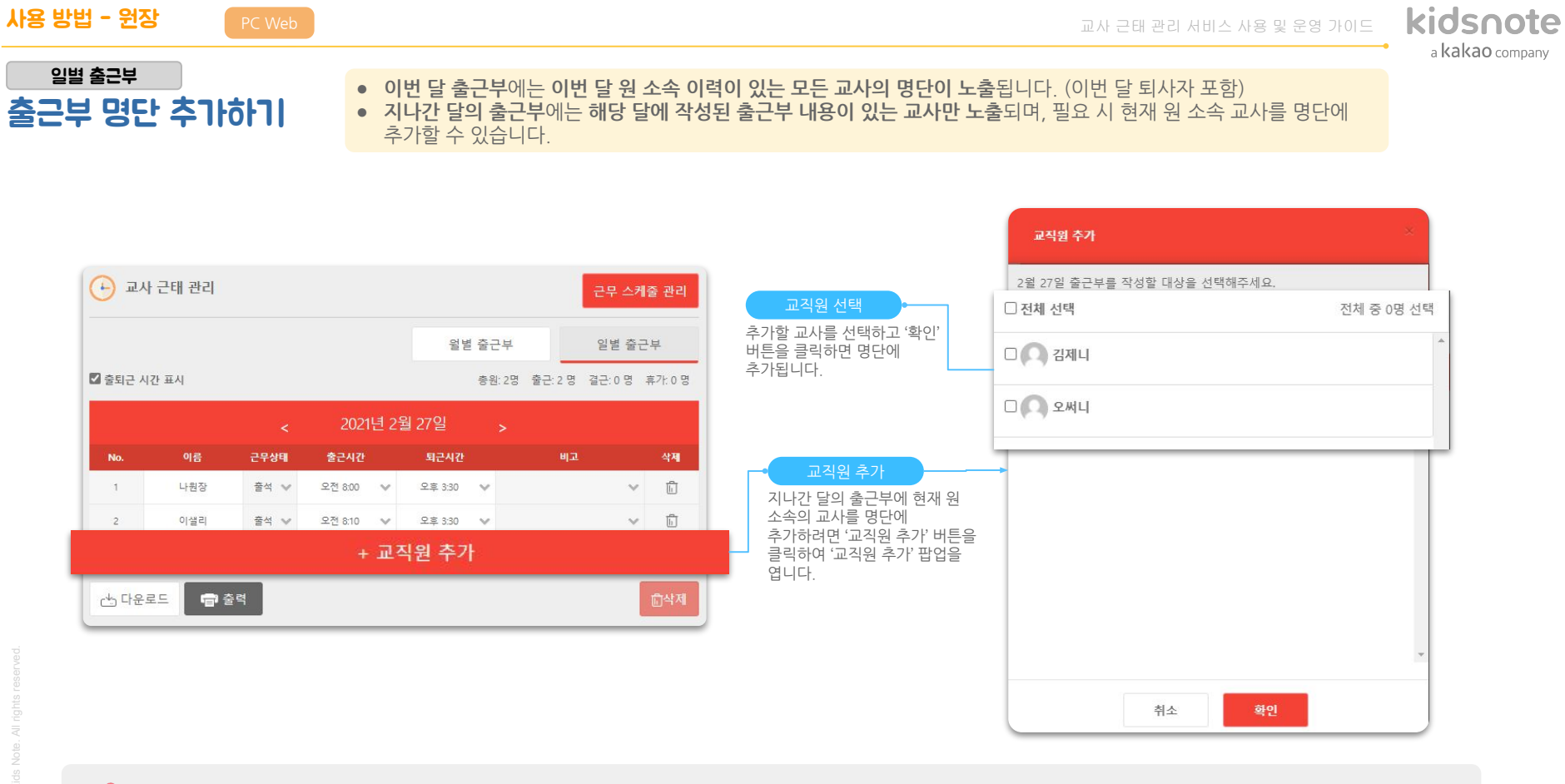

- 키즈노트를 '원장' 혹은 '교사' 역할로 가입하고 원 소속으로 승인된 경우에만 출근부를 생성할 수 있습니다.  $\blacktriangle$ 
	- 노출되는 교사(교직원)의 이름은 본인이 계정에서 설정한 이름이 반영 됩니다.
	- -
- 22

사용 방법 - 원장 PCWeb 교사 근태 관리 서비스 사용 <sup>및</sup> 운영 가이드

kidsnote a kakao company

# 일별 출근부

출근부 작성하기 • 각교사의 근무 상태 및 출퇴근 시간을 입력/수정할 수 있습니다.

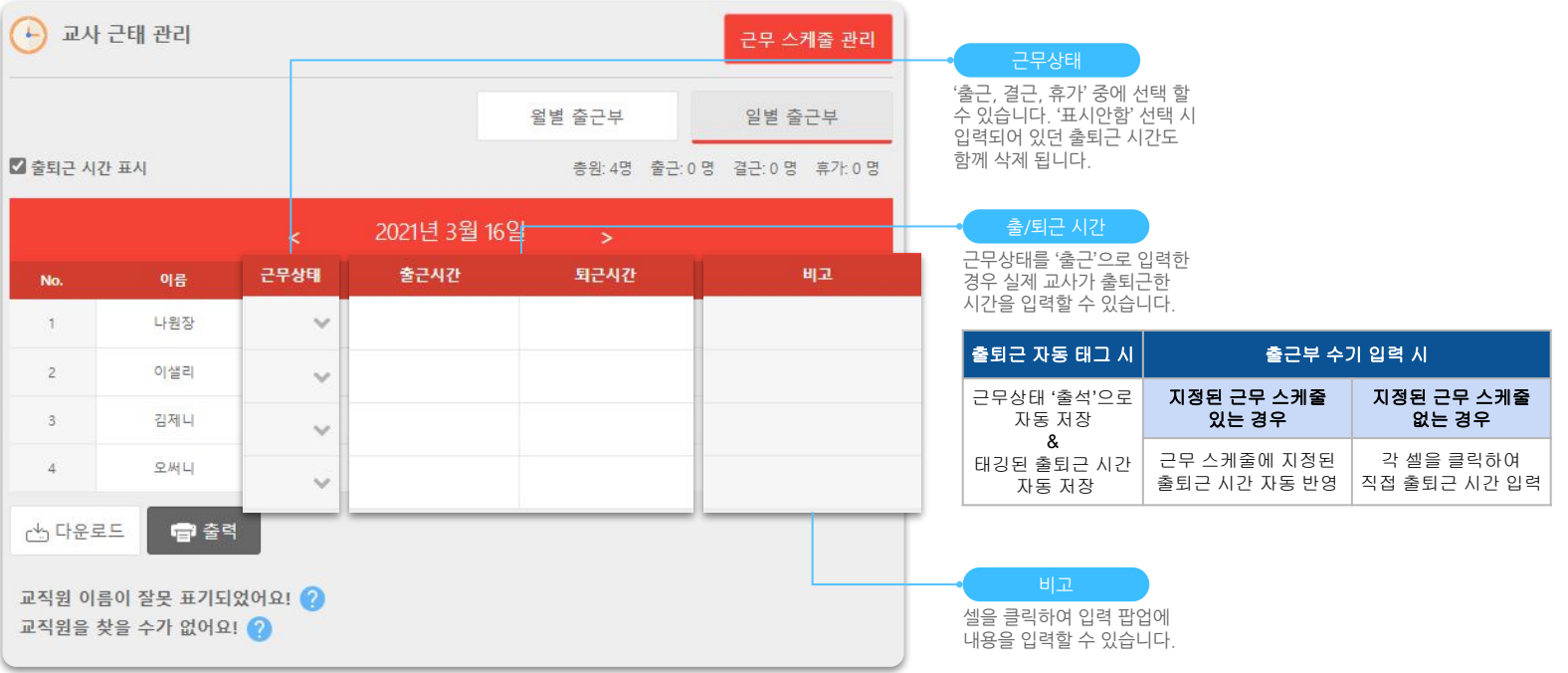

- 키즈노트를 '원장' 혹은 '교사' 역할로 가입하고 원 소속으로 승인된 경우에만 출근부를 생성할 수 있습니다. Ą
	- 노출되는 교사(교직원)의 이름은 본인이 계정에서 설정한 이름이 반영 됩니다.

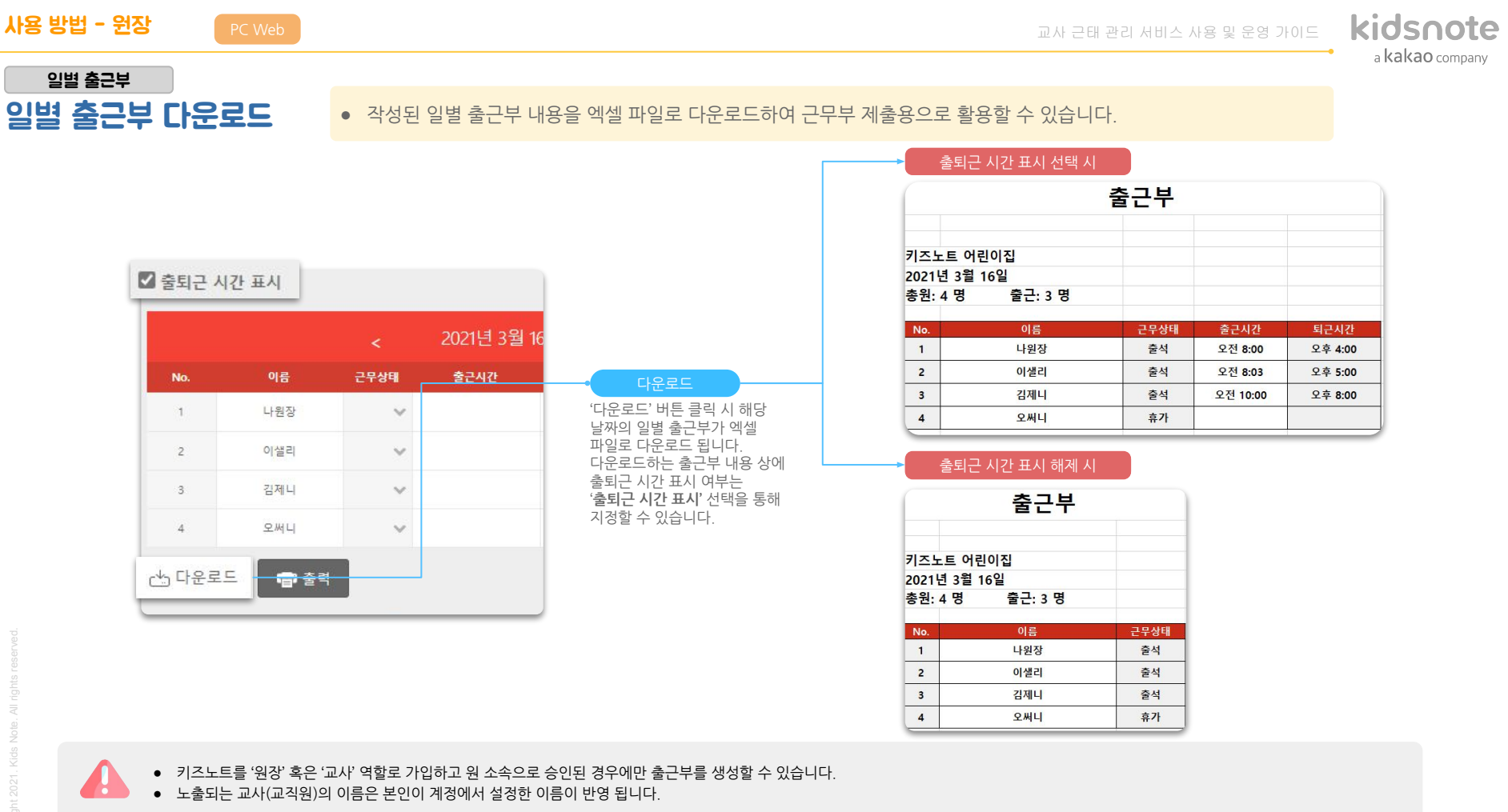

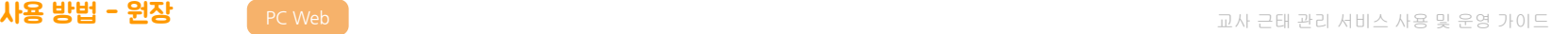

### kidsnote a kakao company

# 일별 출근부

일별 출근부 출력 • 작성된 일별 출근부 내용을 출력하여 근무부 제출용으로 활용할 수 있습니다.

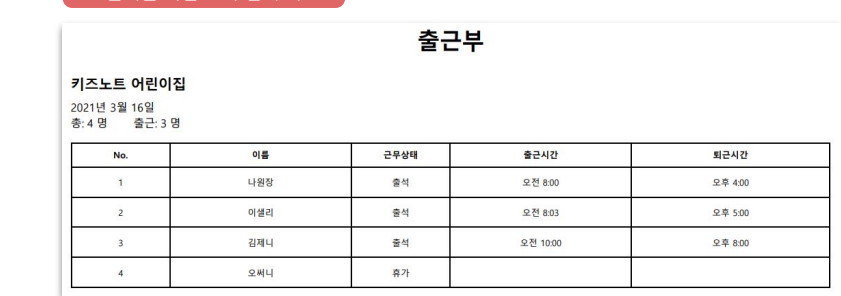

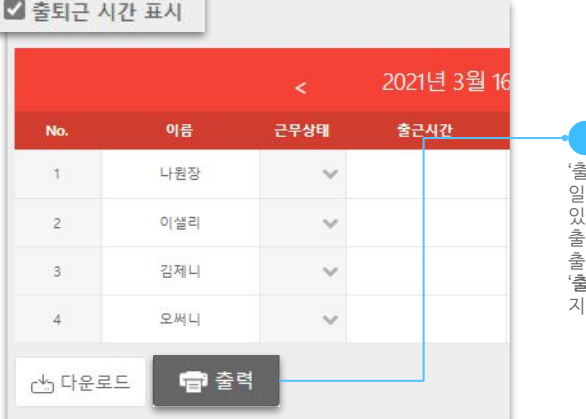

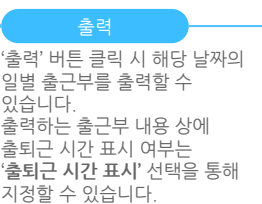

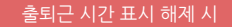

출퇴근시간표시선택시

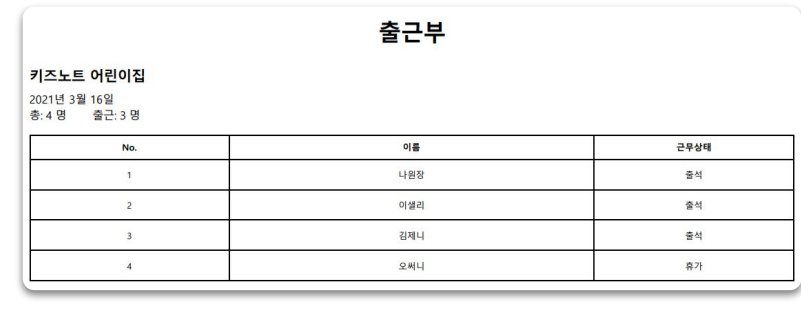

- 키즈노트를 '원장' 혹은 '교사' 역할로 가입하고 원 소속으로 승인된 경우에만 출근부를 생성할 수 있습니다. ● 노출되는 교사(교직원)의 이름은 본인이 계정에서 설정한 이름이 반영 됩니다.
	-

kidsnote a kakao company

# 월별 출근부

**월별 출근부 화면 구성 •** 월별 출근부에서는 작성된 출근부 내용을 월별로 확인, 다운로드, 출력할 수 있습니다.

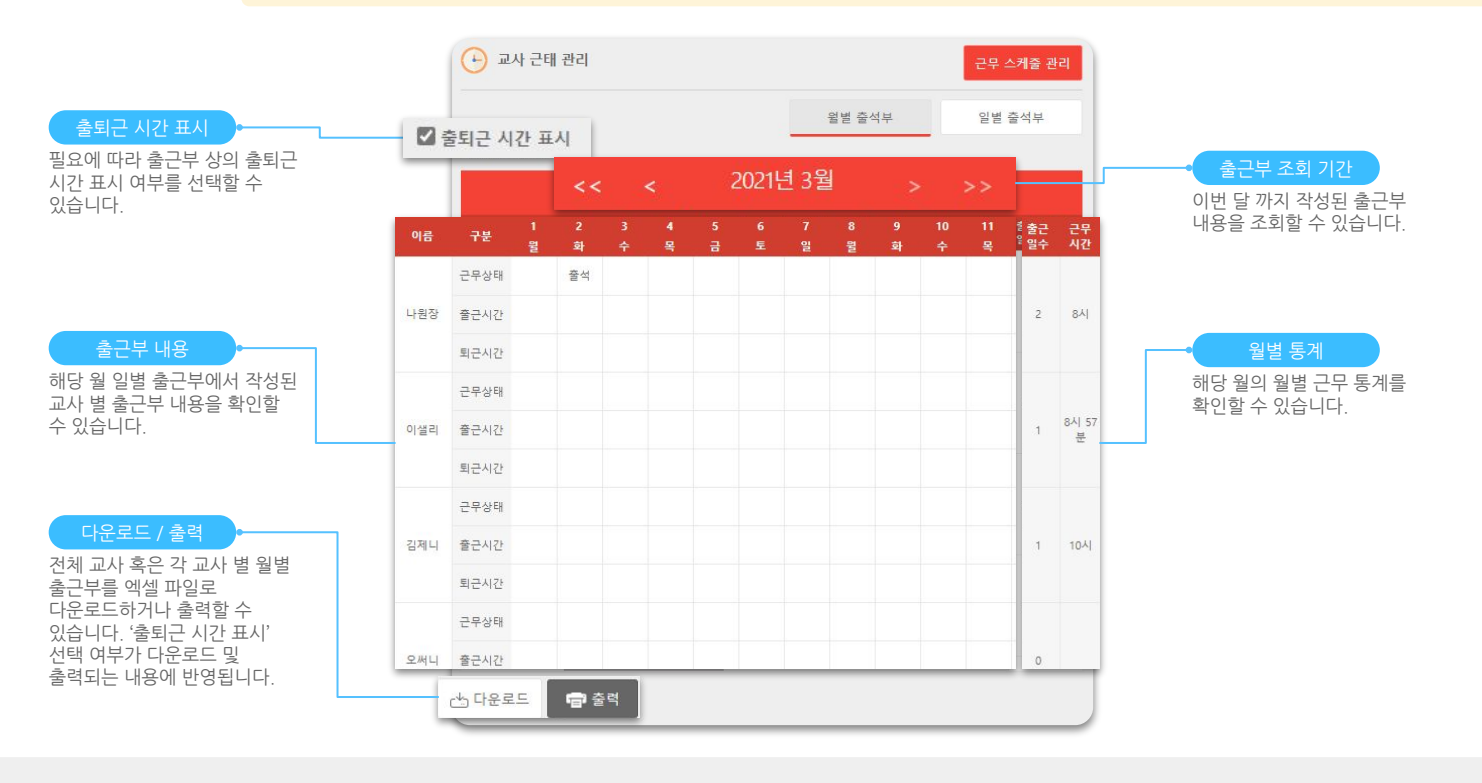

26

**Section** 

사용 방법 - 원장 PCWeb 기

### kidsnote a kakao company

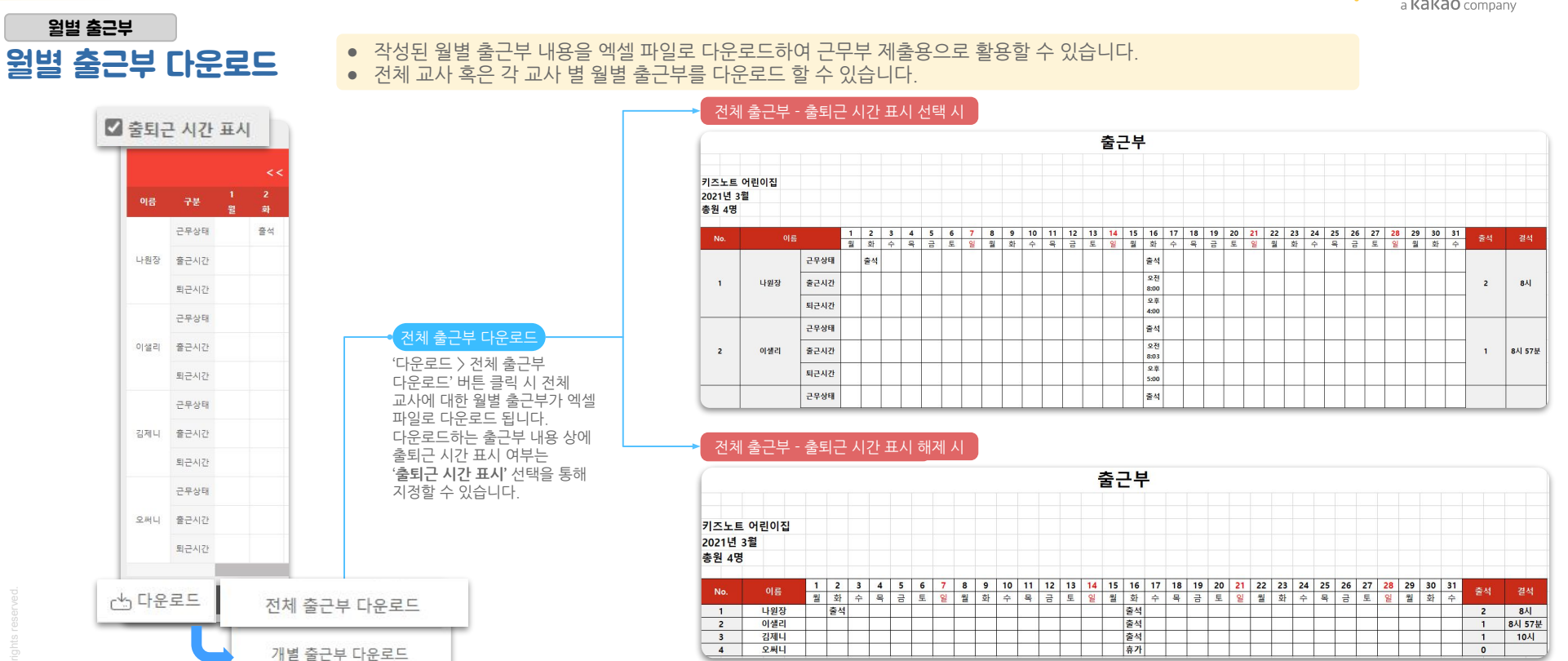

● 키즈노트를 '원장' 혹은 '교사' 역할로 가입하고 원 소속으로 승인된 경우에만 출근부를 생성할 수 있습니다. ● 노출되는 교사(교직원)의 이름은 본인이 계정에서 설정한 이름이 반영 됩니다.

**A** 

사용 방법 - 원장 구축 PC Web 기

### kidsnote a kakao company

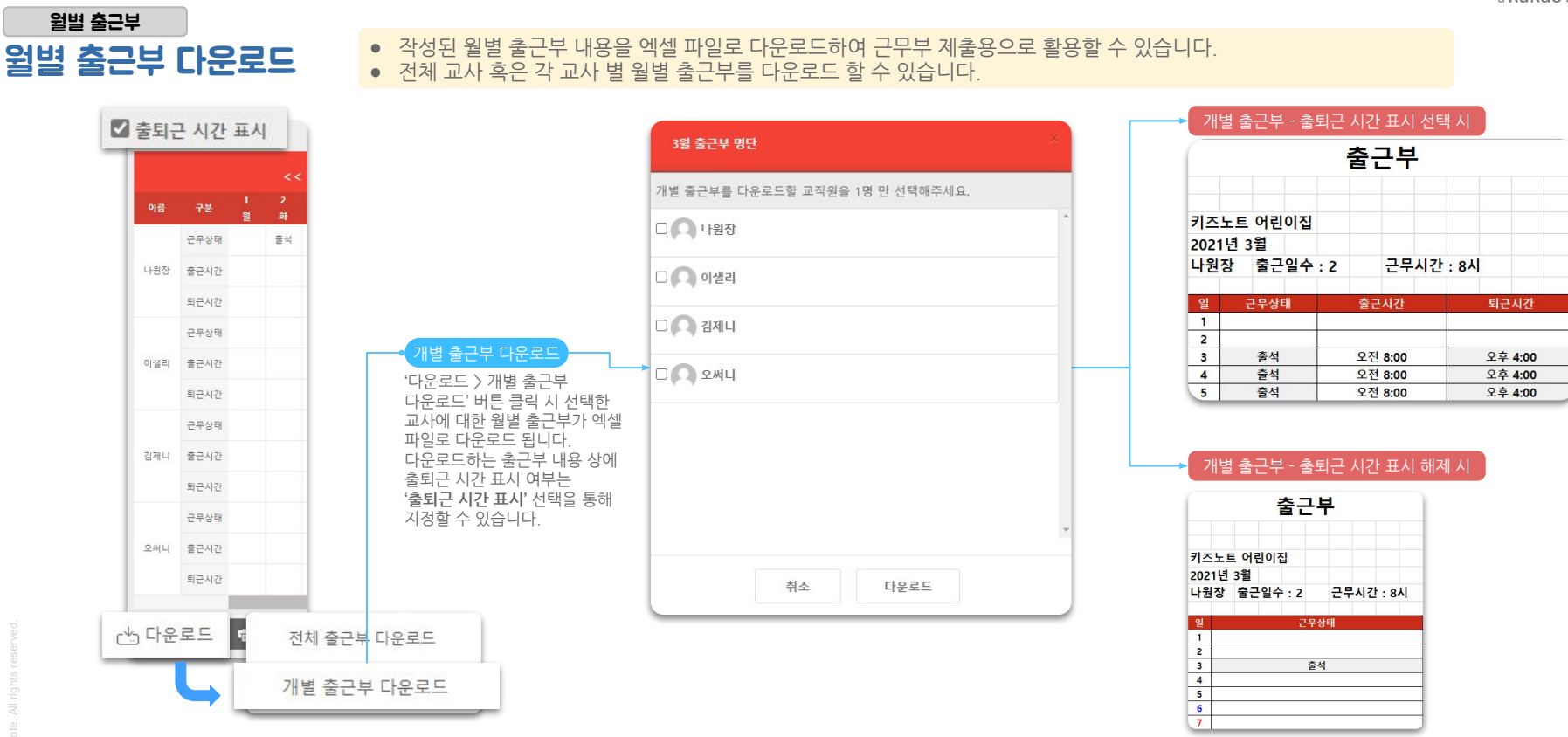

● 키즈노트를 '원장' 혹은 '교사' 역할로 가입하고 원 소속으로 승인된 경우에만 출근부를 생성할 수 있습니다.

● 노출되는 교사(교직원)의 이름은 본인이 계정에서 설정한 이름이 반영 됩니다.

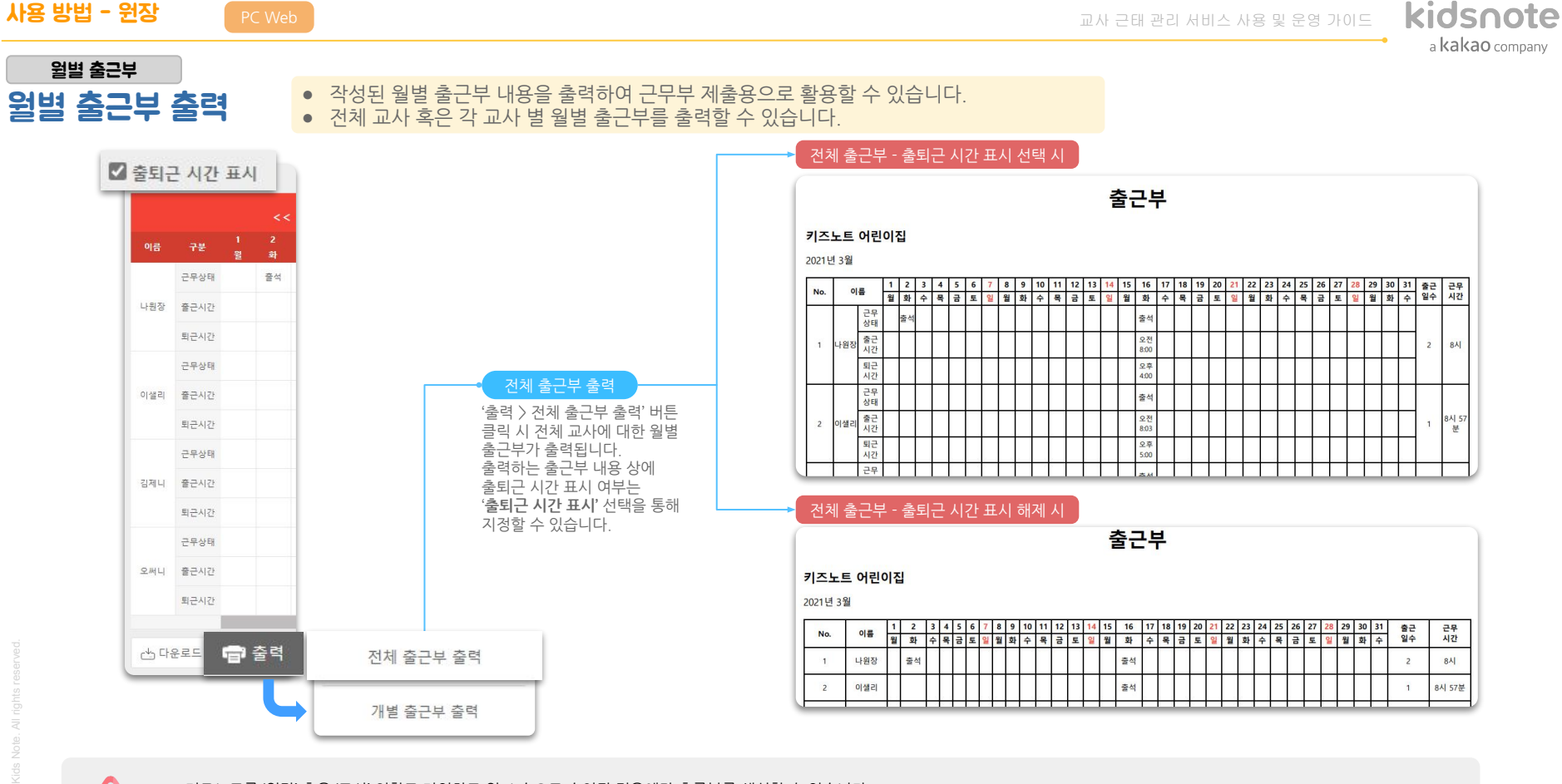

**A** 

● 키즈노트를 '원장' 혹은 '교사' 역할로 가입하고 원 소속으로 승인된 경우에만 출근부를 생성할 수 있습니다.

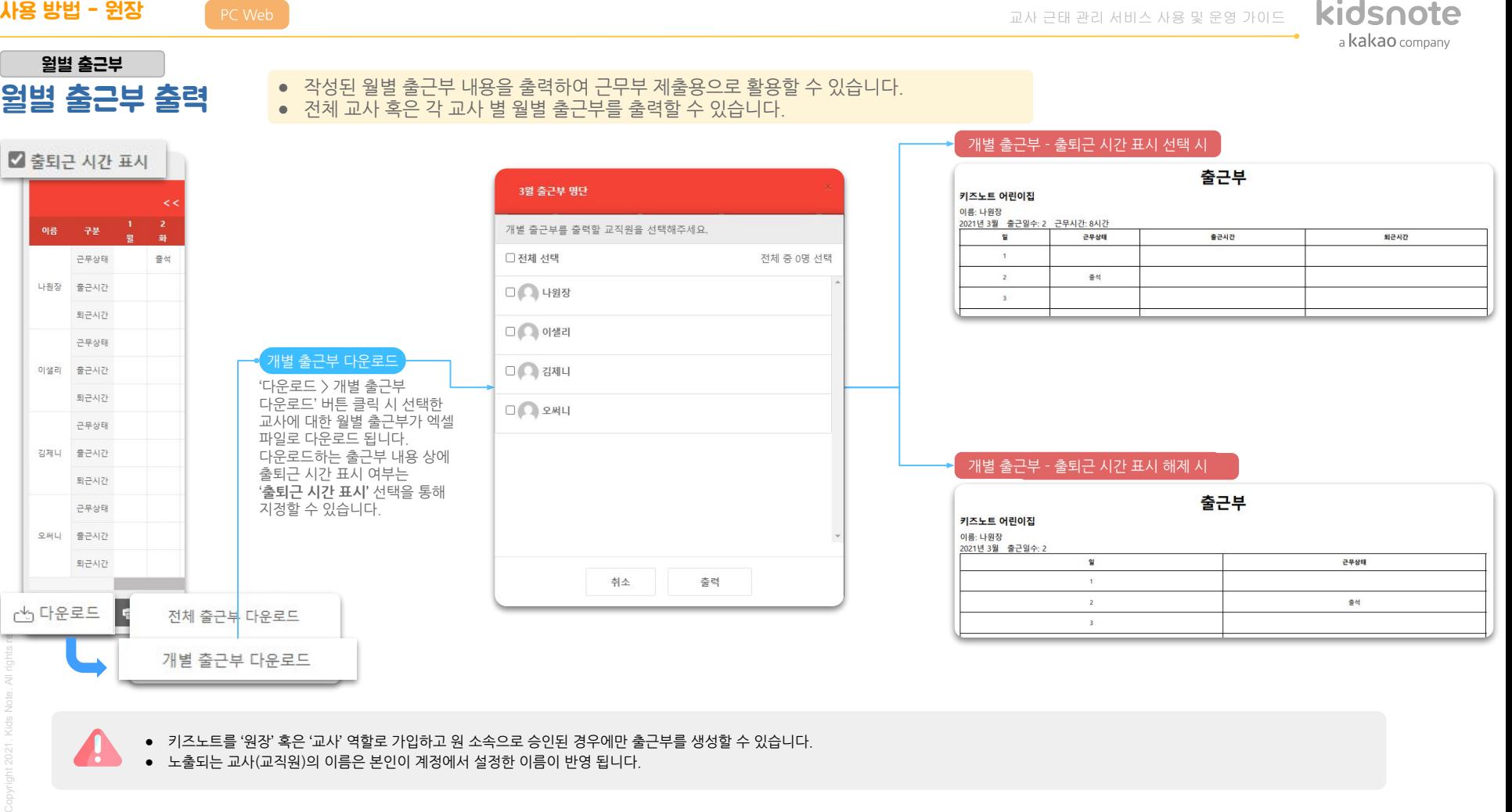

# [교사 근태 관리 서비스] FAQ

![](_page_30_Picture_1.jpeg)

가톡에서 키즈노트 채널 추가하세요 ←

![](_page_31_Picture_2.jpeg)

### 1. 교사 근태 관리 서비스 사용 권한

### 교사 근태 관리 서비스는 교사도 사용할 수 있나요? 교사 계정에서는 교사 근태 관리 메뉴가 안보여요!

![](_page_31_Picture_5.jpeg)

교사 근태 관리 서비스는 원 소속 전체 교사(교직원)들에 대한 근태를 관리할 수 있는 서비스로 원장님(관리자) 계정에서만 접근 가능합니다. 교사들은 출퇴근 시 교사 태그를 리더기에 찍지만 입력된 출퇴근 정보는 원장님만 보실 수 있습니다. 미리 작성한 근무 스케줄 현황을 소속 교사들과 공유하고 싶으시면 근무 스케줄을 다운로드 하시어 교사들과 공유하실 수 있습니다.

### 2. 교사 근태 관리 대상

보육교사에 대해서만 출근부나 근무 스케줄을 작성할 수 있나요? 보육교사에게만 출퇴근 태그를 등록할 수 있나요?

?

口

교사 근태 관리 서비스의 모든 기능(교사 태그, 출근부, 근무 스케줄 관리)은 키즈노트에 해당 원 소속으로 등록된 원장(관리자) 계정, 교사 계정에 대해서 사용할 수 있습니다. 따라서 원에서 실제 근무하고 있는 교직원(영양사, 운전 기사, 보조 교사 등)에 대하여 근태 관리를 하기 위해서는 해당 교직원들이 키즈노트에 교사로 가입해 주셔야 합니다.

![](_page_31_Picture_12.jpeg)

![](_page_31_Picture_14.jpeg)

교사 근태 관리 서비스 사용 및 운영 가이드

가톡에서 키즈노트 채널 추가하세요 ←

![](_page_32_Picture_2.jpeg)

![](_page_32_Figure_3.jpeg)

![](_page_32_Picture_4.jpeg)

교사 태그를 사용 안하면 교사 출근부나 스케줄 관리 등 근태 관리 서비스를 사용할 수 없나요?

![](_page_32_Picture_6.jpeg)

?

ا ہے ا

교사 태그를 사용하지 않고도 출근부와 스케줄 관리 기능은 사용 가능합니다. 다만, 매번 출근부에 원장님께서 각 교사들의 출퇴근 시간을 직접 수기로 작성해주셔야 하기 때문에 번거로우실 수 있습니다. 편리한 근태 관리를 위해 교사 태그를 사용할 것을 권장합니다.

### 4. 교사 태그 사용 계약

교사 출퇴근 태그를 사용하고 싶은데 어떻게 해야 하죠?

교사 출퇴근 태그를 사용하기 위해서는 사용 중이신 전자출결 업체가 키즈노트에 교사 태그 기능을 지원하고 있는지 확인 후 **해당 업체 고객센터로 문의 주셔서 교사 태그 기능에 대한 추가 서비스신청을진행**해주셔야합니다.현재키즈노트교사태그를지원하는업체는아래와같으며,향후모든키즈노트전자출결업체에서해당기능을지원할수있도록준비중입니다.

- 키즈콜(SH네트웍스):1661-1190
- 가치브라더(아이알피):02-546-7946
- 에스원:1588-3112

 $\times$ 

contact@kidsnote.com (1) 1644-6734 (TALK @키즈노트 Ch)

![](_page_33_Picture_2.jpeg)

### 모든 키즈노트 전자출결 업체에서 교사 태그 기능을 지원하나요?

● 키즈콜(SH네트웍스) : 1661-1190 ● 가치브라더(아이알피):02-546-7946

● 에스원:1588-3112

근무 스케줄을 등록하지 않고도 출근부를 작성할 수 있나요?

 $\times$  )

![](_page_33_Picture_4.jpeg)

![](_page_33_Picture_6.jpeg)

![](_page_33_Picture_8.jpeg)

?

■

6. 근무 스케줄 미작성

5. 교사 태그 제공 업체

현재 키즈노트 교사 태그를 지워하는 업체는 아래와 같으며, 향후 모든 키즈노트 전자출결 업체에서 해당 기능을 지워할 수 있도록 준비 중입니다.

근무 스케줄을 등록하지 않고도 출근부는 사용할 수 있습니다. 다만, 근무 스케줄을 미리 등록해 놓지 않으면 출근부 수기 작성 시 근무 스케줄의 출퇴근 시간을 자동으로 불러 올 수 없기 때문에 사용이 불편하실 수 있습니다. 뿐만 아니라 근무 스케줄 관리는 앞으로의 각 교사(교직원)들의 근무 스케줄을 미리 계획하고 이를 등록해 놓는 기능으로, 스케줄을 미리 작성해 놓으면 원 소속 내 교사들의 근무 계획에 대해서 한눈에 확인할 수 있어 근태 관리에 용이합니다.

![](_page_33_Picture_12.jpeg)

contact@kidsnote.com <mark>(1)</mark> 1644-6734 (제3) @키즈노트 Ch 카톡에서 키즈노트 채널 추가하세요 ←

![](_page_33_Picture_14.jpeg)

![](_page_34_Picture_2.jpeg)

### 7. 교사 이름

![](_page_34_Picture_4.jpeg)

근무 스케줄에 교사 이름이 잘못 나왔어요!

![](_page_34_Picture_6.jpeg)

출근부와 근무 스케줄 관리 목록에 노출되는 교사(교직원)의 이름은 원장(관리자) 및 교사가 각 계정에서 등록한 이름이 반영된 것입니다. 이는 각 계정 사용자 본인만 수정할 수 있으므로, 교사(교직원) 이름을 수정하기 어려울 경우에는 제출용으로 사용 시 엑셀 파일을 다운로드 하여 이름을 수정해서 사용해주시기 바랍니다.

### 8. 교사 이름 미노출

![](_page_34_Picture_9.jpeg)

출근부에서 교사 이름이 안보여요! 근무 스케줄에서 교사 이름이 안보여요!

 $\times$  )

P

교사 근태 관리 서비스의 모든 기능(교사 태그, 출근부, 근무 스케줄 관리)은 키즈노트에 해당 원 소속으로 등록된 원장(관리자) 계정, 교사 계정에 대해서 사용할 수 있습니다. 따라서 보이지 않는 교사(교직원)의 키즈노트 가입 여부와 원 소속 승인 여부를 확인해 주시기 바랍니다. 또한 원에서 실제 근무하고 있는 교직원(영양사, 운전 기사, 보조 교사 등)에 대하여 근태 관리를 하기 위해서는 해당 교직원들이 키즈노트에 교사로 가입해 주셔야 합니다.

![](_page_34_Picture_13.jpeg)

contact@kidsnote.com ( 1644-6734 ( ALK ) @키즈노트 Ch 가톡에서 키즈노트 채널 추가하세요 ←

가톡에서 키즈노트 채널 추가하세요 ←

![](_page_35_Picture_2.jpeg)

### 9. 퇴사한 교사 출근부 작성

### 퇴사한 교사에 대해서도 출근부를 작성할 수 있나요?

 $\times$ 

![](_page_35_Picture_5.jpeg)

이번 달 출근부에는 원 소속 이력이 있는 모든 교사(교직원)이 노출되므로, 이번 달에 퇴사한 교사라면 이번 달 출근부에서 해당 교사의 출근부를 작성 및 수정 가능합니다. 하지만 지나간 달에는 작성된 출근부 내용이 있는 교사 목록만 노출되기 때문에 해당 달에 작성한 출근부가 없다면 추가적으로 출근부 내용을 작성 및 수정하는 것은 불가능합니다. 출근부와 달리 근무 스케줄 관리에서는 퇴사 시 스케줄 관리 명단에서 해당 교사가 삭제되오니 이점 참고해주시길 바랍니다.

### 10. 출근부 양식

원 운영비 지원 신청을 위해 관계 부처에 근무부 제출 시 키즈노트 출근부를 그대로 활용해도 되나요?

P

키즈노트 출근부는 관계 부처 제출용 근무부 양식에 들어가는 필수 항목들이 모두 포함되어 있어 제출용으로 활용하실 수 있습니다. 제출용으로 사용 시 출퇴근 시간을 노출하고 싶지 않으시다면 '출퇴근 시간 표시'를 해제하고 다운로드 및 출력하여 사용해 주세요. 제출용으로 사용 시에는 각 교사(교직원)들의 이름이 실명으로 제대로 입력되어 있는 지(이모지 사용X, 반명 포함 X) 한번 더 확인해 주시길 바랍니다.

contact@kidsnote.com (1) 1644-6734 (TALK @키즈노트 Ch)

![](_page_36_Picture_0.jpeg)

![](_page_36_Picture_1.jpeg)